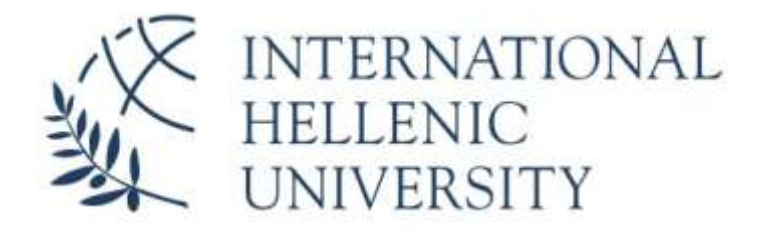

Τμήμα Μηχανικών Πληροφορικής, Υπολογιστών και Τηλεπικοινωνιών.

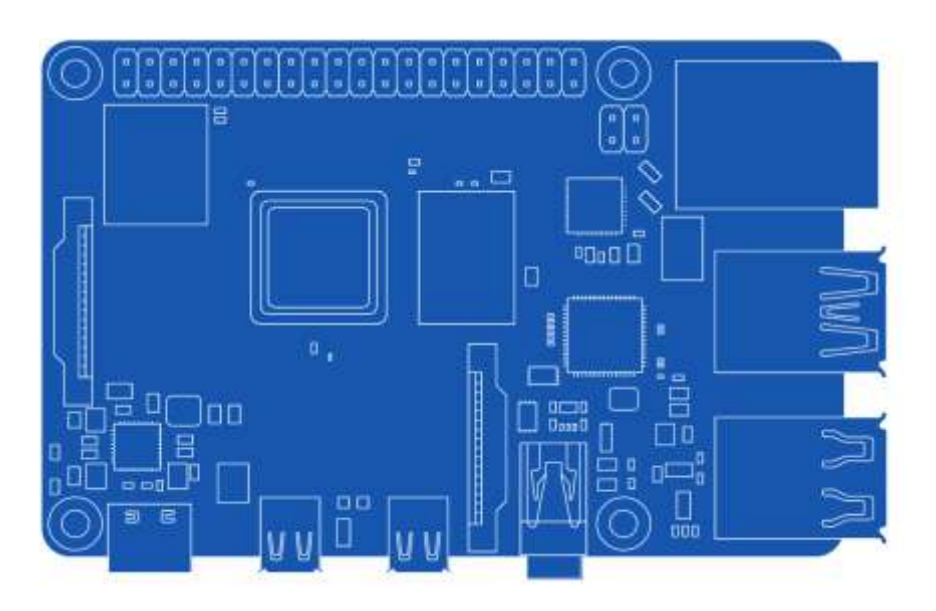

**Η διασύνδεση του raspberry Pi με το Amazon Alexa Voice Service και εφαρμογές.**

Λοκοβίτης Ιωάννης 3483

Μπακιρτζόγλου Φίλιππος 3630

Επιβλέπων Καθηγητής: Μάντζου Θωμάς

Ακαδημαϊκός υπότροφος

**Μάρτιος 2022**

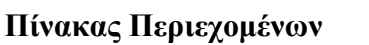

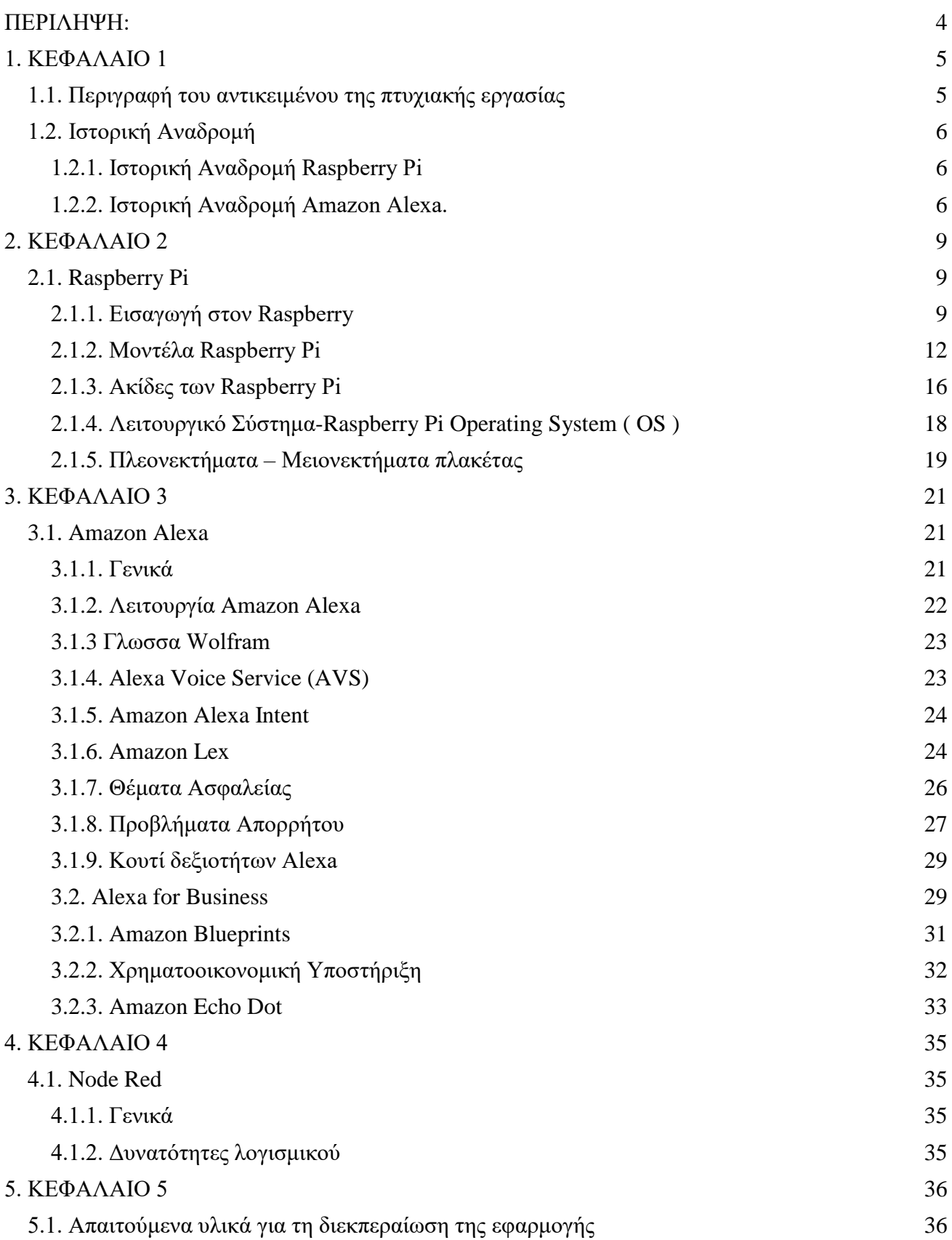

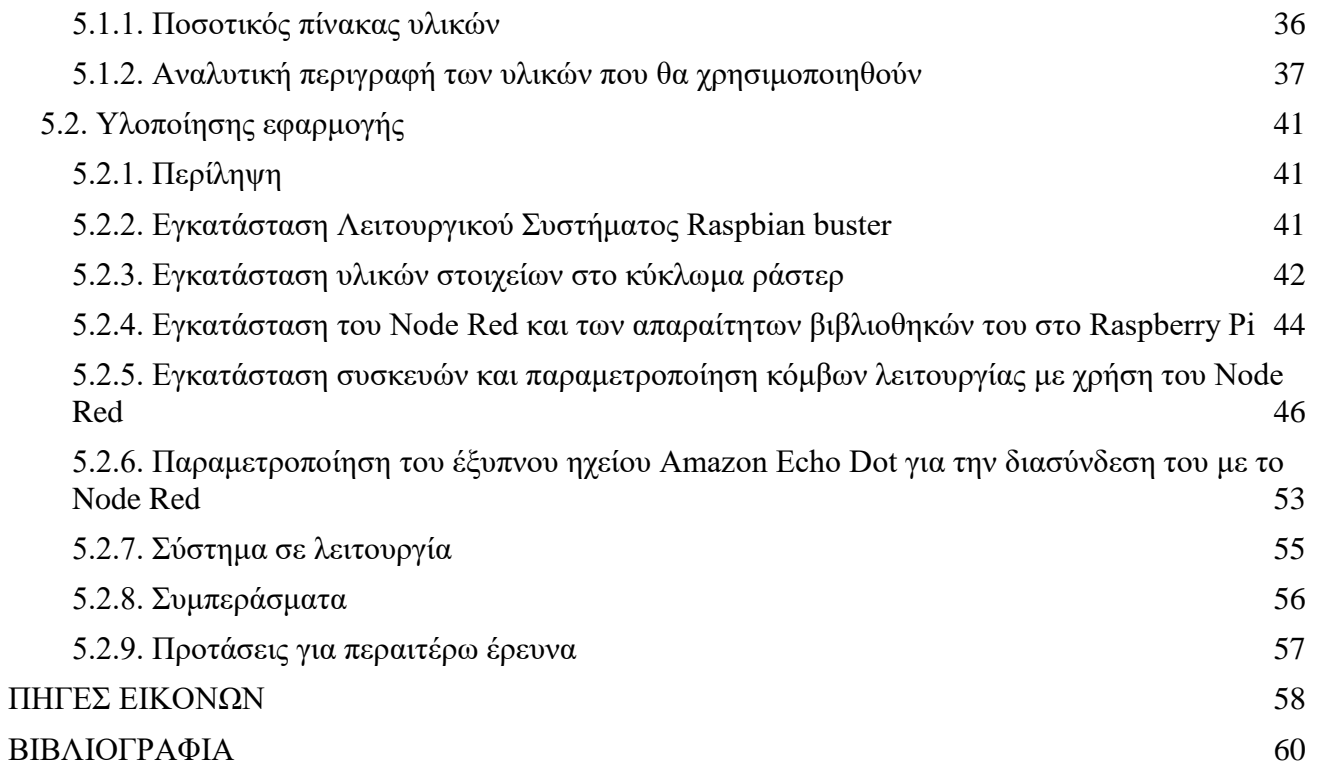

#### **ΠΕΡΙΛΗΨΗ:**

<span id="page-3-0"></span>Στα πλαίσια του παρόντος θα πραγματοποιηθεί παρουσίαση των δυνατοτήτων, των βασικών λειτουργιών καθώς και η ιστορική αναδρομή των μικροϋπολογιστών Raspberry Pi. Παρομοίως θα πραγματοποιηθεί παρουσίαση για το Amazon Alexa Voice Service και μια σύντομη περιγραφή της συσκευής Amazon Echo Dot που θα χρησιμοποιηθεί κατά την υλοποίηση της παρούσας πτυχιακής εργασίας. Στα πλαίσια της χρήσης του έξυπνου ηχείου Echo Dot θα γίνει επίδειξη του τρόπου προγραμματισμού της και της σύνδεσης της με το Raspberry Pi για την διεκπεραίωση απλών εφαρμογών όπως το άνοιγμα και το κλείσιμο ενός ανεμιστήρα ή κάποιων λαμπτήρων led.

# <span id="page-4-0"></span>**1. ΚΕΦΑΛΑΙΟ 1**

## <span id="page-4-1"></span>**1.1. Περιγραφή του αντικειμένου της πτυχιακής εργασίας**

Στο κεφάλαιο αυτό θα εξηγήσουμε συνοπτικά το θέμα της πτυχιακής εργασίας. Ο τίτλος της εργασίας είναι "Η διασύνδεση του raspberry Pi με το Amazon Alexa Voice Service και εφαρμογές".

Στόχος μας είναι να εκτελέσουμε και να τρέξουμε εφαρμογές δίνοντας φωνητικές εντολές με τη χρήση του ηχείου Echo Dot συνδυάζοντας το Alexa Voice Service και το Raspberry Pi 4 Model B.

Για την συνδεσμολογία και την κατασκευή θα χρειαστούμε ορισμένα εξαρτήματα. Αρχικά, θα χρειαστούμε ένα Raspberry Pi 4 καθώς και το Αmazon Echo Dot. Σε δεύτερη φάση θα χρειαστούμε ένα καλώδιο τροφοδοσίας, ένα καλώδιο τύπου C, μία κάρτα μνήμης Micro SD χωρητικότητας τουλάχιστον 8GB, ένα καλώδιο HDMI, ένα Μόνιτορ και τέλος τα περιφερειακά ποντίκι και πληκτρολόγιο.

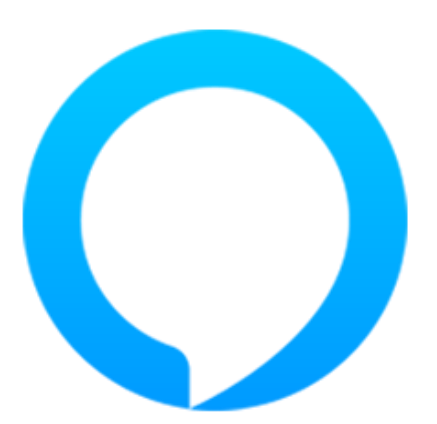

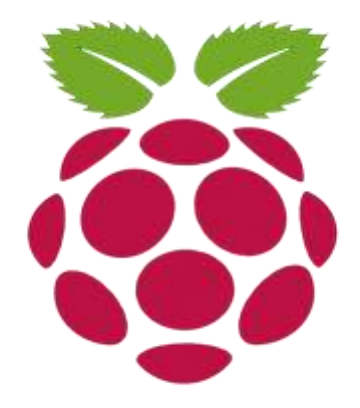

1.1. Σύμβολο Alexa 1.2. Σύμβολο Raspberry

#### <span id="page-5-0"></span>**1.2. Ιστορική Αναδρομή**

#### <span id="page-5-1"></span>**1.2.1. Ιστορική Αναδρομή Raspberry Pi**

To Raspberry Pi είναι ένας μικροσκοπικός υπολογιστής που χωράει σε ανθρώπινη παλάμη όπως και το κινητό τηλέφωνο. Δημιουργήθηκε το 2006 στο Πανεπιστήμιο Cambridge στο τμήμα της Πληροφορικής από τον Eben Upton με αρωγούς στη προσπάθεια αυτή τους Alan Mycroft, Jack Lang και Rob Mullins. Οι τελευταίοι αποτέλεσαν τον πυρήνα της Raspberry Pi Foundation. Πρωταρχικός στόχος τους, αποτέλεσε η δημιουργία μιας φθηνής και εύκολα προσβάσιμης συσκευής με σκοπό την προώθηση της στα σχολεία για την εκμάθηση της Επιστήμης της Πληροφορικής. Το πρωτότυπο προϊόν ονομάστηκε Raspberry Pi και πρωτοκυκλοφόρησε στο εμπόριο τον Φεβρουάριο του 2012. Εκ τότε, το Διοικητικό Συμβούλιο αποφάσισε να διαθέσει δύο μοντέλα στην αγορά, τα οποία είναι το Model A και το Model B. Το Μοντέλο Α είναι η φθηνότερη και η απλούστερη έκδοση των δύο συγκριτικά με το Μοντέλο Β, όπου είναι η πιο ισχυρή καθώς επίσης συμπεριλαμβάνει και υποστηρίζει τη συνδεσιμότητα της θύρας Ethernet. Παρόλα αυτά το Μοντέλο Β παραμένει στην ίδια τιμή πώλησης. Το προϊόν αυτό λειτουργεί με τον ίδιο τρόπο που λειτουργεί και ένας κοινός υπολογιστής. Εκτελεί τις ίδιες λειτουργίες καθώς έχει πολλές δυνατότητες όπως προβολή ταινίας, επεξεργασία κειμένου, πλοήγηση στο διαδίκτυο και πολλά άλλα. Έχουν κυκλοφορήσει συνολικά 5 μοντέλα του προϊόντος μέχρι σήμερα, το Raspberry Pi, το Raspberry Pi 2, το Raspberry Pi Zero, το Raspberry Pi 3 και τέλος το δικό μας Raspberry Pi 4.

#### <span id="page-5-2"></span>**1.2.2. Ιστορική Αναδρομή Amazon Alexa.**

Η Amazon Alexa, επίσης γνωστό και ως Alexa, είναι μια τεχνολογική εφαρμογή εικονικού βοηθού που αναπτύχθηκε από την Amazon το Νοέμβριο του 2014. Το Amazon εμπνεύστηκε την Alexa από το [σύστημα φωνής](https://translate.googleusercontent.com/translate_c?depth=1&hl=el&pto=aue&rurl=translate.google.gr&sl=auto&sp=nmt4&tl=el&u=https://en.m.wikipedia.org/wiki/Speech_synthesis&usg=ALkJrhg4u5UZyGC5pzudhwDpMwvusqJTiA) και [συνομιλίας του υπολογιστή,](https://translate.googleusercontent.com/translate_c?depth=1&hl=el&pto=aue&rurl=translate.google.gr&sl=auto&sp=nmt4&tl=el&u=https://en.m.wikipedia.org/wiki/Dialog_system&usg=ALkJrhg_LpeI7EDmf-0B700VGK_tjhtyiA) στο [Starship Enterprise,](https://translate.googleusercontent.com/translate_c?depth=1&hl=el&pto=aue&rurl=translate.google.gr&sl=auto&sp=nmt4&tl=el&u=https://en.m.wikipedia.org/wiki/Starship_Enterprise&usg=ALkJrhh07KXPqBQAg42WLEZxmIebQWwtJQ) σε τηλεοπτικές σειρές επιστημονικής φαντασίας και ταινίες, ξεκινώντας από το [Star Trek: The Original Series](https://translate.googleusercontent.com/translate_c?depth=1&hl=el&pto=aue&rurl=translate.google.gr&sl=auto&sp=nmt4&tl=el&u=https://en.m.wikipedia.org/wiki/Star_Trek:_The_Original_Series&usg=ALkJrhjfS7Fyv21S5gY9mJu2eO28CAg9zA) και το [Star](https://translate.googleusercontent.com/translate_c?depth=1&hl=el&pto=aue&rurl=translate.google.gr&sl=auto&sp=nmt4&tl=el&u=https://en.m.wikipedia.org/wiki/Star_Trek:_The_Next_Generation&usg=ALkJrhhMMHSNKYICPuCXmHgaKsdBchm09A)  [Trek: The Next Generation.](https://translate.googleusercontent.com/translate_c?depth=1&hl=el&pto=aue&rurl=translate.google.gr&sl=auto&sp=nmt4&tl=el&u=https://en.m.wikipedia.org/wiki/Star_Trek:_The_Next_Generation&usg=ALkJrhhMMHSNKYICPuCXmHgaKsdBchm09A) Χρησιμοποιήθηκε για πρώτη φορά σε συνδυασμό με τα έξυπνα ηχεία Amazon Echo που δημιουργήθηκαν και σχεδιάστηκαν από το Amazon Lab126. Με τη φωνητική αλληλεπίδραση και τις φωνητικές εντολές μπορεί να εκτελέσει ουκ ολίγες λειτουργίες. Μερικές από αυτές είναι, η αναπαραγωγή ήχου και εικόνας σε τηλεόραση, ρύθμιση συναγερμών, δημιουργία σημειωματάριου, ροή ειδήσεων, πρόβλεψη καιρού και πολλές άλλες λειτουργίες. Η πιο ξεχωριστή λειτουργία της όμως είναι ότι μπορεί να ελέγξει και να επεξεργαστεί πολλές έξυπνες συσκευές που βρίσκονται στην οικία μας ή στον εργασιακό μας χώρο σε πραγματικό χρόνο χρησιμοποιώντας την ίδια ως οικιακό σύστημα αυτοματισμού.

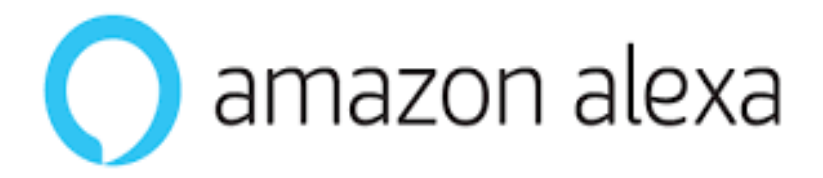

#### 1.3. Σύμβολο Amazon Alexa

Η Alexa, έχει διάφορες εκδόσεις και είναι διαθέσιμη για αρκετές πλατφόρμες. Επιπλέον οι χρήστες της, μπορούν να επεκτείνουν τις δυνατότητες της Alexa εγκαθιστώντας "δεξιότητες" (πρόσθετη λειτουργικότητα που αναπτύχθηκε από τρίτους προμηθευτές, σε άλλες ρυθμίσεις που συνήθως ονομάζονται [εφαρμογές](https://translate.googleusercontent.com/translate_c?depth=1&hl=el&pto=aue&rurl=translate.google.gr&sl=auto&sp=nmt4&tl=el&u=https://en.m.wikipedia.org/wiki/Mobile_app&usg=ALkJrhgTXT0h3BrqqayIf0gGexj4oxsjsQ) όπως προγράμματα καιρού και δυνατότητες ήχου). Οι προγραμματιστές της Amazon, επέλεξαν το όνομα Alexa επειδή έχει ένα σκληρό σύμφωνο με το X, το οποίο το βοηθά να αναγνωριστεί με μεγαλύτερη ακρίβεια. Είπαν ότι το όνομα θυμίζει τη [Βιβλιοθήκη της](https://translate.googleusercontent.com/translate_c?depth=1&hl=el&pto=aue&rurl=translate.google.gr&sl=auto&sp=nmt4&tl=el&u=https://en.m.wikipedia.org/wiki/Library_of_Alexandria&usg=ALkJrhhJ-O0JtAPWmRv0QPfTosmctMt5pQ)  [Αλεξάνδρειας,](https://translate.googleusercontent.com/translate_c?depth=1&hl=el&pto=aue&rurl=translate.google.gr&sl=auto&sp=nmt4&tl=el&u=https://en.m.wikipedia.org/wiki/Library_of_Alexandria&usg=ALkJrhhJ-O0JtAPWmRv0QPfTosmctMt5pQ) η οποία χρησιμοποιείται επίσης από το Amazon Alexa [Internet](https://translate.googleusercontent.com/translate_c?depth=1&hl=el&pto=aue&rurl=translate.google.gr&sl=auto&sp=nmt4&tl=el&u=https://en.m.wikipedia.org/wiki/Alexa_Internet&usg=ALkJrhiyze5z_JGGaJvVyCh6ayPL6R9K-g) για τον ίδιο λόγο.

Τον Ιούνιο του 2015, η Amazon ανακοίνωσε το Alexa Fund, ένα νέο πρόγραμμα που επένδυσε σε εταιρείες για τη δημιουργία δεξιοτήτων και τεχνολογιών φωνητικού ελέγχου. Κάποιες από αυτές τις εταιρείες είναι η Jargon, [Ecobee,](https://translate.googleusercontent.com/translate_c?depth=1&hl=el&pto=aue&rurl=translate.google.gr&sl=auto&sp=nmt4&tl=el&u=https://en.m.wikipedia.org/wiki/Ecobee&usg=ALkJrhgMUJw3wpYnFDi5Xmiz3wNr6bGqvQ) Orange Chef, Scout Alarm, [Garageio,](https://translate.googleusercontent.com/translate_c?depth=1&hl=el&pto=aue&rurl=translate.google.gr&sl=auto&sp=nmt4&tl=el&u=https://en.m.wikipedia.org/wiki/Garageio&usg=ALkJrhj9tl4npkAZXz0SO78Z3U0VWjT0TA) Toymail, MARA και Mojio.

Το 2016, ανακοινώθηκε και τέθηκε σε ισχύ το [βραβείο Alexa,](https://translate.googleusercontent.com/translate_c?depth=1&hl=el&pto=aue&rurl=translate.google.gr&sl=auto&sp=nmt4&tl=el&u=https://en.m.wikipedia.org/wiki/Amazon_Alexa&usg=ALkJrhhB9dRJv813315NEtqeJIWfPGoOoQ#Alexa_Prize) που αναφέρεται σε ακαδημαϊκές ομάδες προγραμματισμού με αποτέλεσμα την περαιτέρω προώθηση της τεχνολογίας. Τον Ιανουάριο του 2017, πραγματοποιήθηκε το πρώτο συνέδριο Alexa στο Νάσβιλ του Τενεσί, μια ανεξάρτητη συγκέντρωση της παγκόσμιας κοινότητας προγραμματιστών και θαυμαστών της Alexa. Η συνέχεια ανακοινώθηκε με νέο όνομα (Project Voice), και παρουσιάστηκε την πρώτη μέρα από τον αρχηγό εκπαίδευσης της Amazon για την Alexa, ονόματι Paul Cutsinger. Στο συνέδριο Amazon Web Services Re: Invent που έλαβε χώρα στο Λας Βέγκας, η Amazon ανακοίνωσε την Alexa for Business καθώς και το πλεονέκτημα που θα έχουν οι προγραμματιστές τεχνολογικών εφαρμογών να λαμβάνουν χρηματικά ποσά για την δημιουργία δεξιοτήτων.

Τον Μάιο του 2018, η Amazon ανακοίνωσε ότι θα συμπεριλάβει την Alexa σε 35.000 νέα σπίτια της κατασκευαστικής εταιρίας [Lennar Corporation.](https://translate.googleusercontent.com/translate_c?depth=1&hl=el&pto=aue&rurl=translate.google.gr&sl=auto&sp=nmt4&tl=el&u=https://en.m.wikipedia.org/wiki/Lennar_Corporation&usg=ALkJrhjXIymsUTjq3cgGMkJU-dQ6ORnkDg) Τον Νοέμβριο του 2018 στο [Τορόντο,](https://translate.googleusercontent.com/translate_c?depth=1&hl=el&pto=aue&rurl=translate.google.gr&sl=auto&sp=nmt4&tl=el&u=https://en.m.wikipedia.org/wiki/Toronto&usg=ALkJrhg7cpRck-JkvoLi_W5qSW0vyojkUA) η Amazon άνοιξε το πρώτο της Alexa κατάστημα λιανεμπορίου για να πετύχει τη πώληση προϊόντων τους,

προβάλλοντας τη χρήση των προϊόντων οικιακού αυτοματισμού με έξυπνα ηχεία της Amazon. Η Amazon επίσης προωθεί τις Alexa συσκευές σε άλλα pop-up καταστήματα, όπως το [Amazon Books](https://translate.googleusercontent.com/translate_c?depth=1&hl=el&pto=aue&rurl=translate.google.gr&sl=auto&sp=nmt4&tl=el&u=https://en.m.wikipedia.org/wiki/Amazon_Books&usg=ALkJrhi076yQ-VjUVz-gDOZxq3zThjYKZQ) και το [Whole Foods Market](https://translate.googleusercontent.com/translate_c?depth=1&hl=el&pto=aue&rurl=translate.google.gr&sl=auto&sp=nmt4&tl=el&u=https://en.m.wikipedia.org/wiki/Whole_Foods_Market&usg=ALkJrhijaODvLHsXIzINcCLWrTYD_ykCkg) καθώς και σε μεγάλα [εμπορικά κέντρα σ](https://translate.googleusercontent.com/translate_c?depth=1&hl=el&pto=aue&rurl=translate.google.gr&sl=auto&sp=nmt4&tl=el&u=https://en.m.wikipedia.org/wiki/List_of_Amazon_locations&usg=ALkJrhjdk_KobHQJusi5gXXZoyWAkVGfCg)τις Ηνωμένες Πολιτείες της Αμερικής. Τον Απρίλιο του 2019, η Amazon ανακοίνωσε την επέκταση της Alexa στη Βραζιλία, στα [Πορτογαλικά](https://translate.googleusercontent.com/translate_c?depth=1&hl=el&pto=aue&rurl=translate.google.gr&sl=auto&sp=nmt4&tl=el&u=https://en.m.wikipedia.org/wiki/Portuguese_language&usg=ALkJrhhMf3OlttY3mYD9zsI44IKimOZphg) , σε συνεργασία με την Bose, την Intelbras και την [LG.](https://translate.googleusercontent.com/translate_c?depth=1&hl=el&pto=aue&rurl=translate.google.gr&sl=auto&sp=nmt4&tl=el&u=https://en.m.wikipedia.org/wiki/LG&usg=ALkJrhjfqZxYAZ12MTEemYIPaVLfIvDXDw)

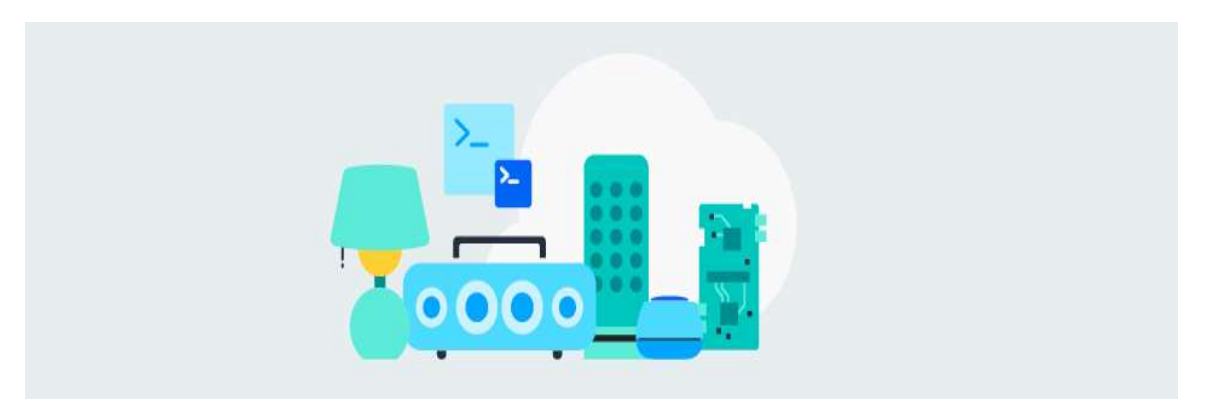

1.4 Σύνδεση Έξυπνων Συσκευών

## <span id="page-8-0"></span>**2. ΚΕΦΑΛΑΙΟ 2**

## <span id="page-8-1"></span>**2.1. Raspberry Pi**

### <span id="page-8-2"></span>**2.1.1. Εισαγωγή στον Raspberry**

Το Raspberry Pi αποτελεί μια συσκευή που προσφέρει απεριόριστες δυνατότητες και λειτουργεί όπως ένας προσωπικός υπολογιστή (PC) για καθημερινή αλλά και για πιο εξειδικευμένη χρήση. Πιο συγκεκριμένα προσφέρει πλοήγηση στο ίντερνετ, παρακολούθηση βίντεο υψηλής ανάλυσης, χρήση κειμενογράφου και υπολογιστικών φύλλων, ψυχαγωγία και πολλά ακόμα. Επιπλέον, προσφέρει προγραμματιστικές γνώσεις με την εκμάθηση προγραμματιστικών γλωσσών όπως η Scratch και η Python. Το πρώτο μοντέλο κυκλοφορίας ήταν το Model A και ακολούθησαν τα Β και Β+. Έχουν κυκλοφορήσει συνολικά πέντε εκδόσεις, το Raspberry Pi 1, το Raspberry Pi 2, το Raspberry Pi Zero, το Raspberry Pi 3 ενώ σχετικά πρόσφατα κυκλοφόρησε το Raspberry Pi 4.

Το Raspberry Pi πρόκειται για έναν υπολογιστή σε μέγεθος της παλάμης ανθρώπινου χεριού. Το κόστος αγοράς, χρήσης και συντήρησης είναι σχετικά μικρό. Για να ολοκληρωθεί και να λειτουργεί ως ένα ολοκληρωμένο υπολογιστικό σύστημα, απαιτεί την προσθήκη και τη σύνδεση κάποιων περιφερειακών συσκευών. Σε πρώτο στάδιο, απαιτεί τάση ρεύματος μέσω καλωδίου Micro-Usb ή Type C, ανάλογα το μοντέλο και την έκδοση του Raspberry, καθώς και τροφοδοτικό ενώ στην συνέχεια και σύμφωνα με τη χρήση του κάθε χρήστη, μπορούμε να συνδέσουμε Monitor/Τηλεόραση σε θύρες HDMI ή VGA ανάλογα την έκδοση, Πληκτρολόγιο, Ποντίκι, κάποιο Αποθηκευτικό Μέσο (π.χ. κάρτα μνήμης, USB stick, εξωτερικός σκληρός Δίσκος), καλώδιο δικτύου ethernet, ακουστικά ή ηχεία και πολλά άλλα. Κατ' επέκταση, έχει τη δυνατότητα τοποθέτησης εξωτερικού καλύμματος για αντοχή σε σκόνη και υγρά στοιχεία. Φυσικά υπάρχει η δυνατότητα προσθήκης πολλών άλλων παρελκόμενων πάνω στη πλακέτα του Raspberry Pi.

Την πλακέτα του Raspberry Pi αποτελούν τα παρακάτω βασικά στοιχεία:

- 1. Επεξεργαστής CPU
- 2. Μνήμη RAM που διαφέρει ανάλογα το μοντέλο
- 3. Θύρες USB 2.0
- 4. Θύρα HDMI
- 5. Θύρα δικτύου ( κάποια μοντέλα συνδέονται στο δίκτυο ασύρματα )
- 6. 1 αναλογική έξοδος ( για τα ηχεία )
- 7. 1 RCA video έξοδος (σε περίπτωση που δεν υπάρχει οθόνη με HDMI)
- 8. Θύρα micro usb ή Type-C (για την τροφοδοσία)
- 9. 40-pin γενικής χρήσης.

#### **ΣΗΜΕΙΩΣΗ:**

Τα χαρακτηριστικά διαφέρουν από μοντέλο σε μοντέλο, έτσι ώστε να μπορείτε να επιλέξετε τι εξυπηρετεί τον χρήστη καλύτερα.

Το ίδρυμα κατασκευής της πλακέτας του Raspberry Pi, όρισε ως επίσημο λειτουργικό σύστημα για κάθε μοντέλο παραγωγής του, το Raspbian, βασισμένο σε Debian, γνωστό και ως Raspberry Pi OS. Από το 2015 παρέχεται επίσημα από το Ίδρυμα Raspberry Pi ως το πρωταρχικό λειτουργικό σύστημα για την οικογένεια των Raspberry Pi μικροϋπολογιστών. Βέβαια, παρέχεται η δυνατότητα να εγκαταστήσουμε οποιοδήποτε λειτουργικό σύστημα είναι συμβατό με τις τεχνικές προδιαγραφές του εκάστοτε μοντέλου. Μπορούμε ακόμα να εγκαταστήσουμε και τα ευρέως γνωστά λειτουργικά συστήματα, όπως τα Windows ή τα Ubuntu (LINUX).

Βασική προσδοκία των δημιουργών του Raspberry Pi αποτελεί μέχρι και σήμερα, η προσφορά ποικίλων λύσεων και εφαρμογών στον ανεπτυγμένο αλλά και στον συνεχώς αναπτυσσόμενο κόσμο, στόχος που εναρμονίζεται και είναι πλήρως συμβατός με τη γενικότερη φιλοσοφία του ιδρύματος. Το Raspberry Pi, ή αλλιώς Pi εν συντομία, κατασκευάζεται από εξουσιοδοτημένες εταιρείες και διανέμεται πλέον σε πολλές χώρες. Χρήση του Pi γίνεται κυρίως στην Αμερική, την Αγγλία και γενικότερα στην Ευρώπη αλλά και σε αναπτυσσόμενες χώρες, όπως η Ινδία και η Νότια Αφρική. Οι πρώτες πωλήσεις ξεκίνησαν στις 29 Φλεβάρη 2012 ενώ μέχρι το Φλεβάρη του 2014 πωλήθηκαν πάνω από 4,5 εκατομμύρια πλακέτες Pi. Ενδιαφέρον παρουσιάζει η συνεχώς αυξανόμενη ίδρυση startup εταιρειών που ενσωματώνουν το Raspberry Pi στα προϊόντα τους.

Ακολουθεί πίνακας με αναφορά στις οικογένειες και τα μοντέλα των Raspberry Pi καθώς και πληροφορίες σχετικά με τα τεχνικά τους χαρακτηριστικά.

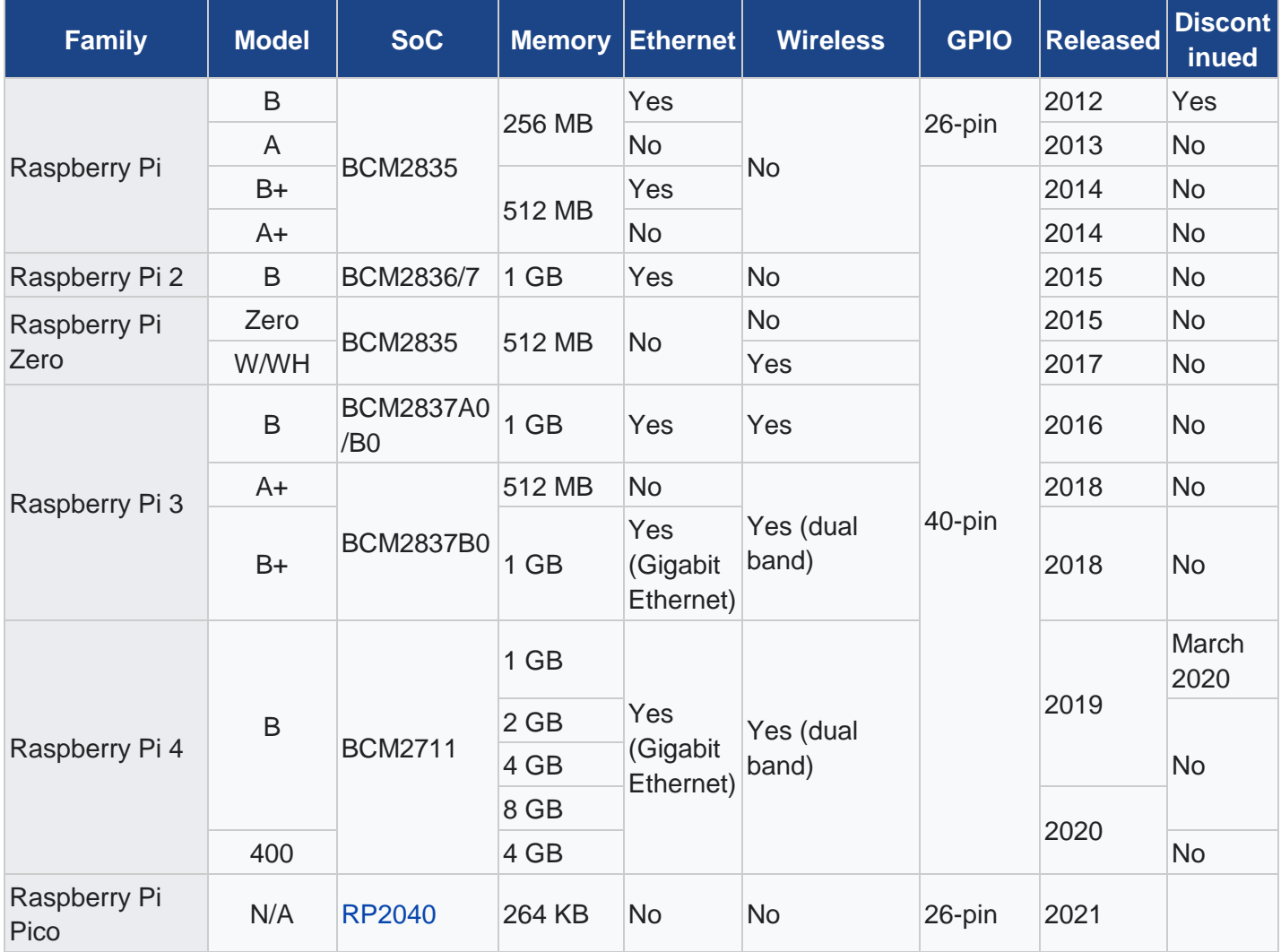

## <span id="page-11-0"></span>**2.1.2. Μοντέλα Raspberry Pi**

Τον Απρίλιο του 2012 κυκλοφόρησε το Raspberry Pi 1 Model B με τον μικροελεγκτή BCM2835, μονοπύρηνο επεξεργαστή ARM1176JZF-S (ARMv6Z 32- bit) στα 700 MHz, μνήμη 256 Mb,34 ακίδες ,2 θύρες USB 2.0,1 θύρα Ethernet και 1 θύρα HDMI.

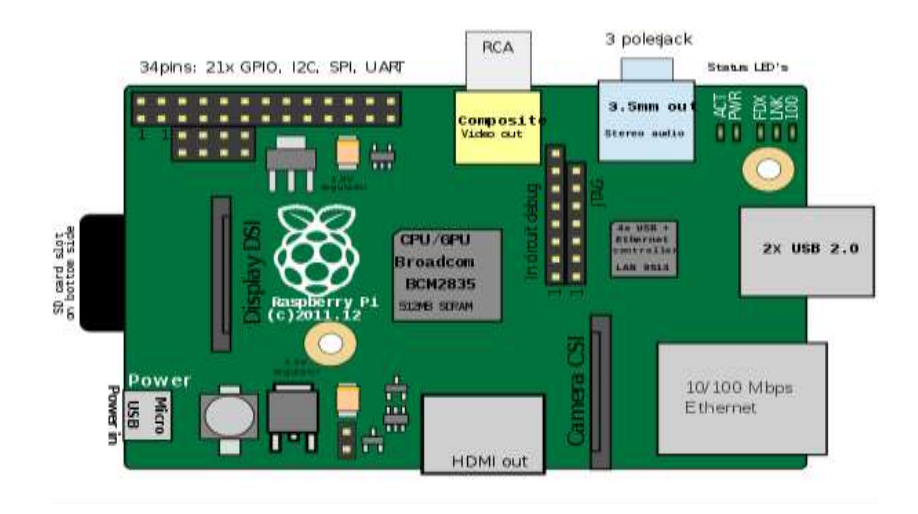

## 2.1.1. Raspberry Pi 1 Model B

Το Φεβρουάριο του 2013 κυκλοφόρησε το Raspberry Pi 1 Model A, το οποίο αποτελεί μία πιο οικονομική λύση από το προηγούμενο, με τον ίδιο μικροελεγκτή BCM2835 και μονοπύρηνο επεξεργαστή (ARM1176JZF-S (ARMv6Z 32-bit) στα 700 MHz), μνήμη 256 Mb, 34 ακίδες, 1 θύρα USB 2.0 και 1 θύρα HDMI. Η συγκεκριμένη έκδοση δεν προσέφερε θύρα Ethernet.

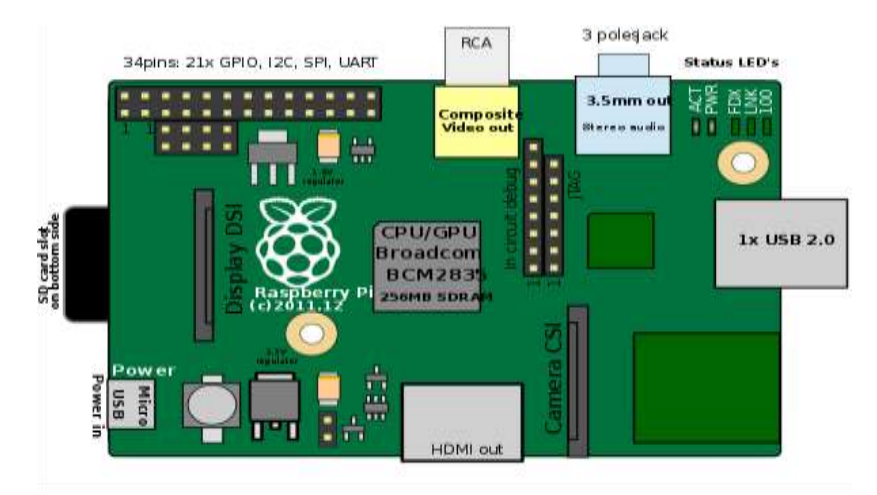

2.1.2. Raspberry Pi 1 Model A

Τον Ιούλιο του 2014 κυκλοφόρησε το Raspberry Pi 1 Model B + με τον μικροελεγκτή BCM2835, με μονοπύρηνο επεξεργαστή ARM1176JZF-S (ARMv6Z 32-bit) στα 700 MHz, μνήμη 512 Mb, 40 ακίδες, 4 θύρες USB 2.0, 1 θύρα Ethernet και μία θύρα HDML.

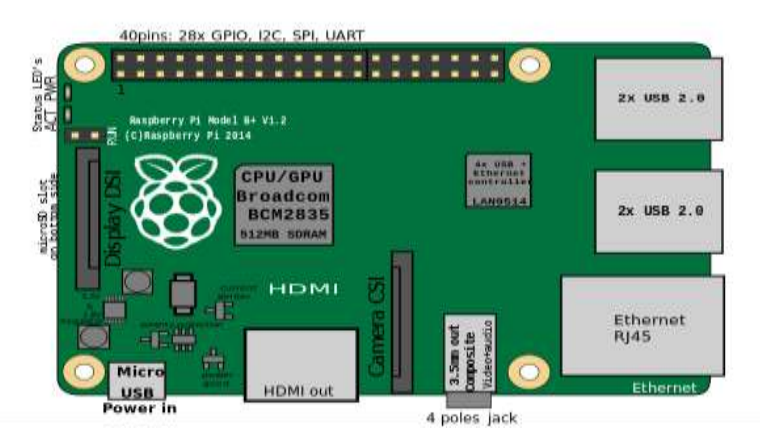

2.1.3. Raspberry Pi 1 Model B+

To Νοέμβριο του 2014 κυκλοφόρησε το Raspberry Pi 1 Model A + με τον μικροελεγκτή BCM2835, με μονοπύρηνο επεξεργαστή ARM1176JZF-S (ARMv6Z 32-bit) στα 700 MHz, μνήμη 256 Mb (τον Αύγουστο του 2016 αλλάχτηκε σε 512Mb), 40 ακίδες, 1 θύρα USB 2.0 και 1 θύρα HDMI. Η συγκεκριμένη έκδοση δεν είχε θύρα Ethernet.

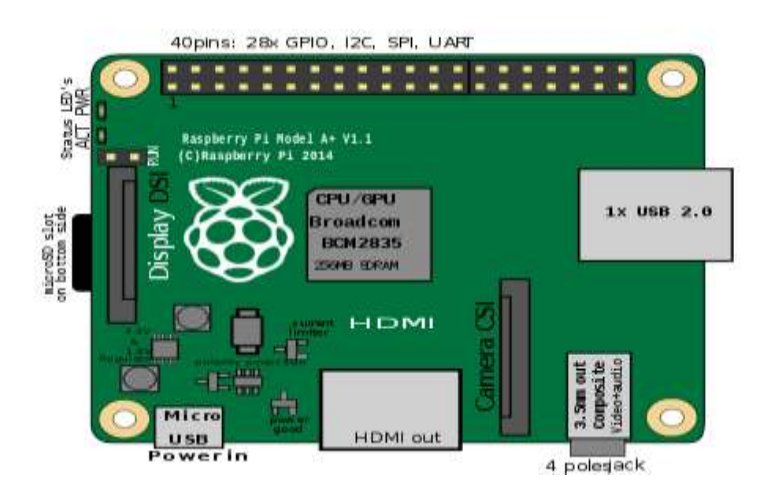

2.1.4. Raspberry Pi 1 Model A+

To Φεβρουάριο του 2015 κυκλοφόρησε το Raspberry Pi 2 Model B με τον μικροελεγκτή BCM2836, με τετραπύρηνο επεξεργαστή Cortex-A7 (ARMv7-A 32-bit) στα 900MHz, μνήμη 1 GB, 40 ακίδες, 4 θύρες USB 2.0, 1 θύρα Ethernet και 1 θύρα HDMI.

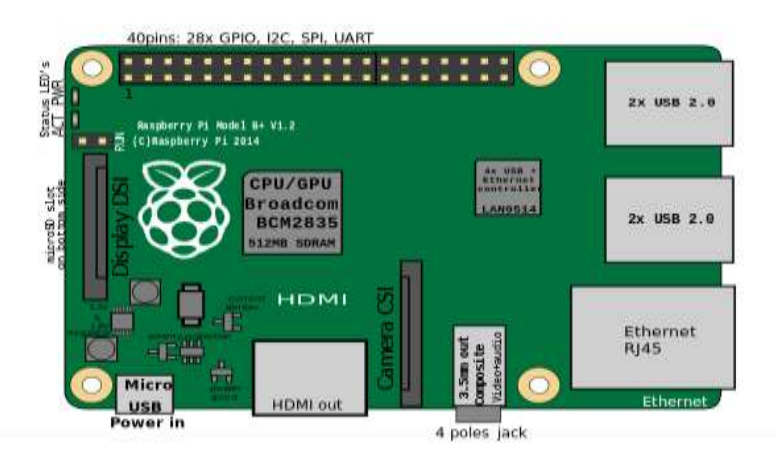

2.1.5. Raspberry Pi 2 Model B

Τον Οκτώβριο του 2016 κυκλοφόρησε το Raspberry Pi 2 Model B V1.2 με τον μικροελεγκτή BCM2837, με τετραπύρηνο επεξεργαστή Cortex-A53 (ARMv8-A 64/32-bit) στα 900MHz, μνήμη 1 GB, 40 ακίδες, 4 θύρες USB 2.0, 1 θύρα Ethernet και 1 θύρα HDMI.

Το Νοέμβριο του 2015 κυκλοφόρησε το Raspberry Pi Zero. Το Raspberry Pi Zero είναι πιο οικονομικό από όλα τα προηγούμενα μοντέλα και πιο μικρό σε μέγεθος. Το Raspberry Pi Zero περιέχει τον μικροελεγκτή BCM2835, μονοπύρηνο επεξεργαστή ARM1176JZF-S (ARMv6Z 32-bit) στα 1GHz, μνήμη 512 Mb, 40 ακίδες, 1 θύρα Micro-USB και 1 θύρα Mini-HDMI. Η συγκεκριμένη έκδοση δεν συμπεριλαμβάνει θύρα Ethernet.

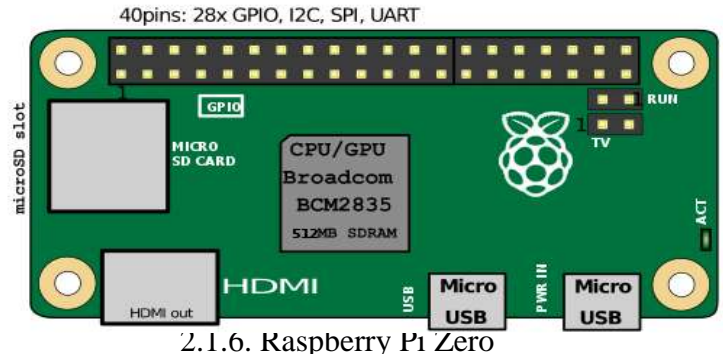

Το Φεβρουάριο του 2017 κυκλοφόρησε το Raspberry Pi Zero W με τον μικροελεγκτή BCM2835, με μονοπύρηνο επεξεργαστή ARM1176JZF-S (ARMv6Z 32-bit) στα 1 GHz, μνήμη 512 Mb, 40 ακίδες, 1 θύρα Micro-USB, Wi-Fi 802.11 wireless b/g/n single band 2.4GHz, Bluetooth 4.1 BLE και 1 θύρα Mini-HDMI.

Το Φεβρουάριο του 2016 κυκλοφόρησε το Raspberry Pi 3 Model B με τον μικροελεγκτή BCM2837, με τετραπύρηνο επεξεργαστή Cortex-A53 (ARMv8-A 64/32-bit) στα 1.2GHz, μνήμη 1 GB, 40 ακίδες, 4 θύρες USB 2.0, 1 θύρα Ethernet, Wi-Fi 802.11 wireless b/g/n single band 2.4GHz, Bluetooth 4.1 BLE και 1 θύρα HDMI.

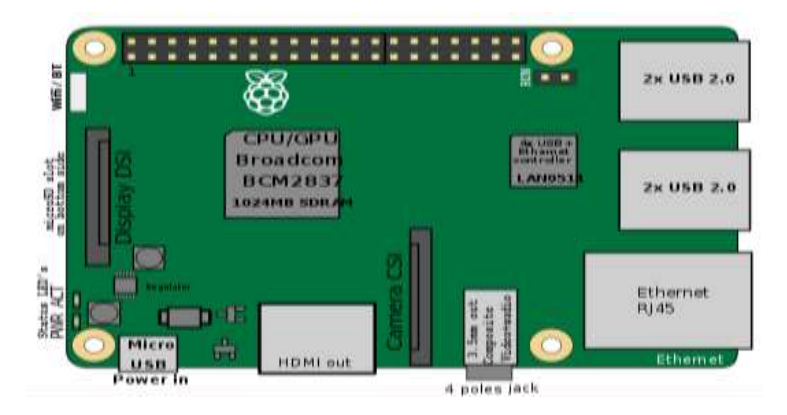

2.1.7. Raspberry Pi 3 Model B

Τον Μάρτιο του 2018 κυκλοφόρησε το Raspberry Pi 3 Model B + με τον μικροελεγκτή BCM2837B0, με τετραπύρηνο επεξεργαστή Cortex-A53 (ARMv8-A 64/32-bit) στα 1.4GHz, μνήμη 1 GB, 40 ακίδες, 4 θύρες USB 2.0, 1 θύρα Ethernet, Wi-Fi 802.11 wireless b/g/n/ac dual band 2.4/5GHz, Bluetooth 4.2 LS BLE και 1 θύρα HDMI.

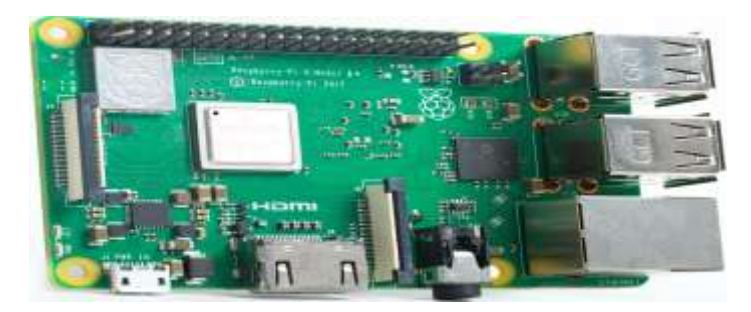

2.1.8. Raspberry Pi 3 Model B+

Το Νοέμβριο του 2018 κυκλοφόρησε το Raspberry Pi 3 Model A + με τον μικροελεγκτή BCM2837B0, με τετραπύρηνο επεξεργαστή Cortex-A53 (ARMv8 64- bit) στα 1.4GHz, μνήμη 512 Mb, 40 ακίδες, 1 θύρα USB 2.0, Wi-Fi 802.11 wireless b/g/n/ac dual band 2.4/5GHz, Bluetooth 4.2 BLE και 1 θύρα HDMI.

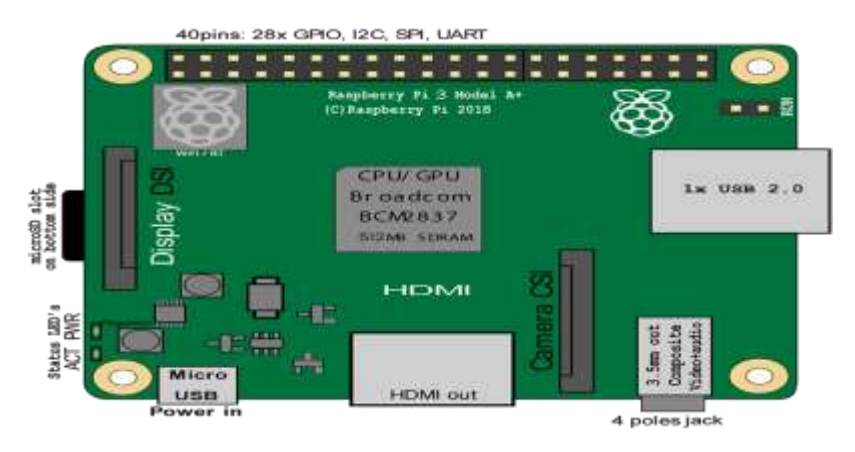

2.1.9. Raspberry Pi 3 Model A+

Toν Ιούνιο του 2019 κυκλοφόρησε το Raspberry Pi 4 Model B με 3 εκδόσεις που διαφέρουν στη μνήμη (1, 2, 4 GB), με τον μικροελεγκτή BCM2711, με τετραπύρηνο επεξεργαστή Cortex-A72 (ARMv8-A 64/32-bit) στα 1.5GHz, 40 ακίδες, 2 θύρες USB 2.0, 2 θύρες USB 3.0, 1 θύρα Ethernet, Wi-Fi 802.11 wireless b/g/n/ac dual band 2.4/5GHz, Bluetooth 5.0 και 2 θύρες HDMI.

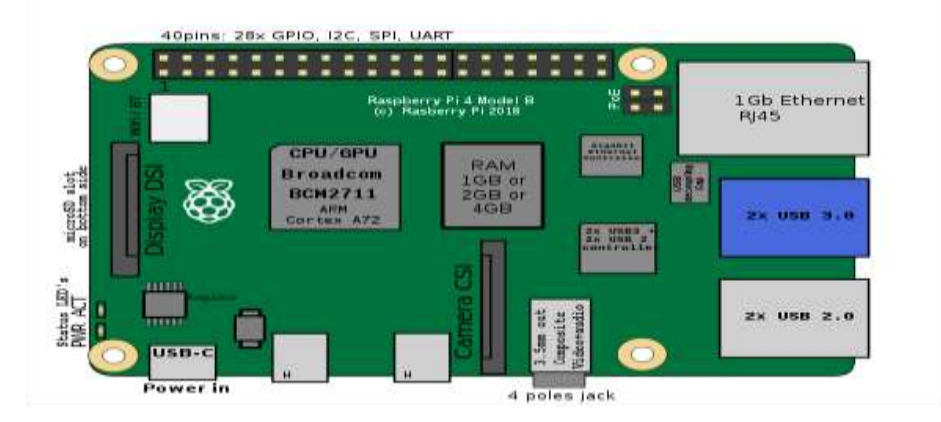

Τον Μάιο 2020 κυκλοφόρησε νέα έκδοση του Raspberry Pi 4 Model B, με μνήμη 8GB και με τα ίδια χαρακτηριστικά, με τις προηγούμενες εκδόσεις.

## <span id="page-15-0"></span>**2.1.3. Ακίδες των Raspberry Pi**

Τα περισσότερα μοντέλα Raspberry συμπεριλαμβάνουν 40 ακίδες καθώς τα πρώτα μοντέλα που κυκλοφόρησαν στην αγορά περιέχουν μικρότερο αριθμό ακίδων. Στη παρακάτω εικόνα αναγράφεται η χρηστική λειτουργία της κάθε ακίδας.

|              |                 |           | 3.3V          | 1       | $\overline{\mathbf{o}}$                         |       | 5V            |           |               |
|--------------|-----------------|-----------|---------------|---------|-------------------------------------------------|-------|---------------|-----------|---------------|
| Power<br>USB | <b>I2C1 SDA</b> | pull-up   | GPIO2         | 3.      | $\overline{\mathbf{o}}$                         | A     | 5V            |           |               |
|              | <b>12C1 SCL</b> | pull-up   | GPIO3         | 5       | $\bullet$                                       | 6     | <b>GND</b>    |           |               |
|              | <b>GPCLKO</b>   | pull-up   | GPIO4         | 7       | $\overline{\mathbf{o}}$                         | 8     | <b>GPIO14</b> | pull-down | <b>TXDO</b>   |
|              |                 |           | <b>GND</b>    | 9       | $\overline{\mathbf{o}}$                         | 10    | <b>GPIO15</b> | pull-down | <b>RXDO</b>   |
|              | <b>up</b>       | pull-down | <b>GPIO17</b> | 11      | $\overline{\mathbf{o}}$                         | 12    | <b>GPIO18</b> | pull-down | <b>PWMO</b>   |
|              |                 | pull-down | <b>GPIO27</b> | 13      | $\bullet$                                       | 14    | <b>GND</b>    |           |               |
|              | 無用              | pull-down | <b>GPIO22</b> | 15      | $\bullet$                                       | 16    | <b>GPIO23</b> | pull-down |               |
| HDMI         |                 | œ         | 3.3V          | 17      | $\overline{\mathbf{o}}$ $\overline{\mathbf{o}}$ | 18    | <b>GPIO24</b> | pull-down |               |
|              | SPIO MOSI       | pull-down | <b>GPIO10</b> | 19      | $\overline{\mathbf{o}}$                         | 20    | <b>GND</b>    |           |               |
|              | SPIO MISO       | pull-down | GPIO9         | 21      | $\overline{\mathbf{o}}$                         | 22    | <b>GPIO25</b> | pull-down |               |
|              | SPIO CLK        | pull-down | <b>GPIO11</b> | 23      | $\overline{O}$                                  | 24    | GPIO8         | pull-up   | SPI CEO N     |
|              |                 | ŒΙ        | <b>GND</b>    | 25      | $\circ$ $\circ$                                 | 26    | GPIO7         | pull-up   | SPI CE1 N     |
| pull-up<br>  |                 | ID SD     | 27            | $\circ$ | 28                                              | ID_SC | pull-up       |           |               |
|              | <b>GPCLK1</b>   | pull-up   | GPIO5         | 29      | $\overline{\mathbf{o}}$ $\overline{\mathbf{o}}$ | 30    | <b>GND</b>    |           |               |
| Came         | <b>GPCLK2</b>   | pull-up   | GPIO6         | 31      | $\overline{\mathbf{o}}$ $\overline{\mathbf{o}}$ | 32    | <b>GPIO12</b> | pull-down | <b>PWMO</b>   |
|              | PWM1            | pull-down | GPIO13        | 33      | $\bullet$                                       | 34    | <b>GND</b>    |           |               |
|              |                 | pull-down | <b>GPIO19</b> | 35      | $\overline{\mathbf{o}}$                         | 36    | <b>GPIO16</b> | pull-down |               |
|              |                 | pull-down | <b>GPIO26</b> | 37      | $\overline{\mathbf{o}}$ $\overline{\mathbf{o}}$ | 38    | <b>GPIO20</b> | pull-down | <b>GPCLKO</b> |
|              |                 | œ         | <b>GND</b>    | 39      | $\mathbf{O}$<br>о                               | 40    | <b>GPIO21</b> | pull-down | <b>GPCLK1</b> |
| ≏            |                 | 寠         |               |         |                                                 |       |               |           |               |

2.1.11.Η διάταξη των ακίδων Στο Raspberry Pi 4

Υπάρχουν συνολικά 40 ακίδες όπου η αρίθμηση τους ξεκινά από την πρώτη πάνω αριστερά ακίδα. Η πρώτη πάνω δεξιά αποτελεί την δεύτερη σε σειρά ακίδα. Κάθετα στην πρώτη ακίδα στοιχίζονται οι μονοί αριθμοί ακίδων, ενώ κάθετα από την δεύτερη ακίδα, οι ζυγοί αριθμοί ακίδων. Όπως είναι εμφανές και στην εικόνα, κάθε ακίδα "παίζει" το δικό της ρόλο στο κύκλωμα.

Συνολικά υπάρχουν εννέα διαφορετικά είδη.

Αναλυτικά:

- 2 ακίδες για τάση 5V
- 2 ακίδες για τάση 3.3V
- 8 ακίδες για γείωση
- 11 ακίδες για γενική χρήση
- **2** ακίδες I2C
- 5 ακίδες CLK
- 5 ακίδες SPI
- 3 ακίδες PWM

2 ακίδες UART

#### **Παρακάτω, ακολουθεί σχετική αναφορά στα χαρακτηριστικά των ακίδων**

- Οι ακίδες I2C χρησιμοποιούνται για την επικοινωνία μεταξύ πολλών απλών συσκευών και αισθητήρων μέσω δύο καλωδίων αλλά με χαμηλές ταχύτητες.
- Οι ακίδες CLK χρησιμοποιούνται για χρονικά σήματα για να παρέχουν παλμούς με μέγιστη συχνότητα περίπου στα 75 MHz.
- Οι ακίδες SPI χρησιμοποιούνται για να διαβάζουν περίπλοκους αισθητήρες, οθόνες ή επικοινωνία μεταξύ συσκευών.
- Οι ακίδες PWM χρησιμοποιούνται για να ρυθμίζουν τον χρονισμό.
- Οι ακίδες UART χρησιμοποιούνται για πρόσβαση σε σειριακή κονσόλα μετάδοσης δεδομένων κατά τη σειριακή σύνδεση και για μετατροπή των byte σε bits.

#### <span id="page-17-0"></span>**2.1.4. Λειτουργικό Σύστημα-Raspberry Pi Operating System ( OS )**

Το Raspberry Pi διατίθεται στα καταστήματα χωρίς προεγκατεστημένο Λειτουργικό Σύστημα. Γενικά, είναι σχεδιασμένο ώστε να υποστηρίζει πολλά και διάφορα Λειτουργικά Συστήματα. Αυτό που προτείνεται και έχει δημιουργηθεί αποκλειστικά από τους κατασκευαστές του Raspberry Pi, είναι το Rasbian Operating System ( OS ), μία έκδοση Linux, το οποίο διανέμεται δωρεάν στους χρήστες. Το λειτουργικό αυτό σύστημα, το οποίο βασίζεται προγραμματιστικά στη Debian ( 32-bit ) είναι ιδανικό για χρήσεις γενικού περιεχομένου αλλά και πιο εξιδανικευμένες χρήσεις. Έχει τη δυνατότητα και τις προδιαγραφές να εκτελέσει καθώς και να ολοκληρώσει οποιαδήποτε διεργασία του δοθεί. Επιπλέον χαρακτηριστικό του Rasbian OS αποτελεί η σχεδίαση του που συμμορφώνεται πλήρως με το υλικό (Hardware) του μικροϋπολογιστή. Το Raspberry Operating System, βρίσκεται σήμερα υπό ενεργή εξέλιξη και αναβαθμίζεται συνεχώς από τη προγραμματιστική κοινωνία. Οι προγραμματιστές δίνουν ιδιαίτερη έμφαση στο να πετύχουν τη σταθερότητα του Λειτουργικού Συστήματος αλλά καθώς και τη μέγιστη απόδοση δημιουργώντας περισσότερα πακέτα εφαρμογών. Σύμφωνα με τα προηγούμενα, το Λειτουργικό Σύστημα αυτό θα πρέπει να ενημερώνεται με τις τελευταίες εκδόσεις του. Η εγκατάσταση του είναι απλή με τη χρήση SD κάρτας, η μικροσυσκευή διαβάζει το αρχείο με κατάληξη .iso και προχωρά στην εγκατάσταση του Λειτουργικού Συστήματος Raspberry OS.

Το Raspberry Pi παρά το ότι είναι συμβατό με το Raspberry Pi Operating System, δίνει την επιπλέον δυνατότητα στους χρήστες του, να εγκαταστήσουν διάφορα άλλα λειτουργικά Συστήματα. Τα Λειτουργικά συστήματα που υποστηρίζονται από το μικροϋπολογιστή είναι κυρίως εκδόσεις Linux. Ο χρήστης μπορεί να επιλέξει μέσα από ένα ευρύ φάσμα Λειτουργικών Συστημάτων ανάλογα πάντα με τη χρήση του.

Παρακάτω, αναφέρονται κάποια από αυτά τα Λειτουργικά Συστήματα που μπορεί να εγκαταστήσει ένας χρήστης του Raspberry Pi

- Risc OS Pi
- Windows IoT Core ( Βασισμένο στα Windows 10 της Microsoft )
- RaspBSD ( βασισμένο στο FreeBSD )
- Ubuntu Core ( Βασισμένο στο Ubuntu OS που είναι η πιο δημοφιλής έκδοση Linux )
- Arch Linux ARM
- Kali Linux (για penetrations testings με πολλά προ εγκατεστημένα εργαλεία)
- Manjaro Linux
- Lakka Linux ( χρήση παιχνιδομηχανής )
- Ubuntu Server ( Λειτουργία Raspberry Pi ως Server )
- ROKOS OS ( για κρυπτονομίσματα )

## <span id="page-18-0"></span>**2.1.5. Πλεονεκτήματα – Μειονεκτήματα πλακέτας**

## **Παρακάτω τα βασικά πλεονεκτήματα του Raspberry Pi:**

- Μέγεθος αντίστοιχο με πιστωτική κάρτα.
- Πολύ μικρό κόστος.
- Χαμηλή κατανάλωση ενέργειας.
- Ευκολία στη χρήση.
- Τεράστια περιφερειακή υποστήριξη.
- Χρήση ως φορητό υπολογιστή.
- Μεγάλη ποικιλία σε γλώσσες προγραμματισμού.
- Επέκταση της λειτουργίας μέσω των ακίδων.

## **Παρακάτω τα βασικά μειονεκτήματα του Raspberry Pi:**

- Δεν μπορεί να αυξηθεί η μνήμη RAM.
- Μικρή τάση στους ακροδέκτες.
- Ο σχεδιασμός του υλικού είναι κλειστού τύπου (unmanaged).
- Δεν διαθέτει GPU.
- Δεν διαθέτει σύστημα ψύξης με αποτέλεσμα την υπερθέρμανση του επεξεργαστή.
- Δεν υποστηρίζει καλά το λειτουργικό Windows

## <span id="page-20-0"></span>**3. ΚΕΦΑΛΑΙΟ 3**

### <span id="page-20-1"></span>**3.1. Amazon Alexa**

#### <span id="page-20-2"></span>**3.1.1. Γενικά**

Η Amazon Alexa, γνωστή ευρέως και ως Alexa, είναι μία εφαρμογή εικονικής βοηθού που χρησιμοποιεί τεχνητή νοημοσύνη ( Artificial intelligence ) και αναπτύχθηκε από την Amazon. Πρωταρχικά, χρησιμοποιήθηκε σε συνδυασμό με τα Amazon Echo smart speakers που επίσης αναπτύχθηκαν από την Amazon και πιο συγκεκριμένα από το Amazon Lab126. Είναι ένα πακέτο λογισμικού που σχεδιάστηκε για διαδραστική επικοινωνία του χρήστη με την Alexa. Μέσα από την διαδραστική επικοινωνία και τις φωνητικές εντολές του χρήστη προς την Alexa προκύπτουν ποικίλες διεργασίες, που μπορούν να πραγματοποιηθούν σε ελάχιστο χρόνο. Κάποιες από αυτές τις διεργασίες είναι:

- Αναπαραγωγή Μουσικής
- Λίστες Εκκρεμοτήτων
- Ρύθμιση Συναγερμών
- Ροή Ειδήσεων
- Αναπαραγωγή Ηχητικών Βιβλίων
- Πρόγνωση Καιρικών Συνθηκών
- Κίνηση στους Δρόμους
- Αθλητικά Νέα
- Ημερολόγιο

Επιπλέον, εφόσον της ζητηθεί, είναι ικανή να παρέχει πολλές ακόμα πληροφορίες σε πραγματικό χρόνο. Η αλληλεπίδραση και η επικοινωνία του χρήστη με την Alexa, προς το παρόν, είναι διαθέσιμη στα Αγγλικά, Γερμανικά, Γαλλικά, Ιταλικά, Ισπανικά, Πορτογαλικά, Ιαπωνικά και Ινδικά Ένα από τα σημαντικότερα επιτεύγματα, σε συνδυασμό με τη δημιουργία της Alexa, αποτέλεσε η κατασκευή έξυπνων σπιτιών ( Smart Homes ). Οι κατασκευαστές της, την προγραμμάτισαν με τέτοιο τρόπο έτσι ώστε να είναι δυνατό να επικοινωνήσει καθώς και να ελέγξει διάφορες έξυπνες οικιακές συσκευές ( Smart Devices ), χρησιμοποιώντας την ως ένα αυτοματοποιημένο οικιακό σύστημα. Τέτοιου είδος δίκτυα είναι εφικτό να εγκατασταθούν ακόμα και σε εργασιακά περιβάλλοντα ( Alexa for Business ). Ο χρήστης έχει τη δυνατότητα να ενεργοποιήσει τις περισσότερες συσκευές που συνδέονται με την Alexa με μία λέξη κλειδί ενώ κάποιες άλλες ενεργοποιούνται με το πάτημα ενός κουμπιού. Τέλος, δίνεται η δυνατότητα στον χρήστη, να επεκτείνει τις εφαρμογές της Alexa, ενσωματώνοντας νέες δεξιότητες που θα παρέχουν επιπρόσθετη λειτουργικότητα για να διαμορφώσει κατάλληλα και σύμφωνα με την αρεσκεία του τη λειτουργικότητα των συσκευών του. Περιφερειακές υλικές συσκευές για την ενεργοποίηση αλλά και την διαδραστική επικοινωνία με την Alexa αποτελούν το ηχείο καθώς και το μικρόφωνο του χρήστη, μέσα από τα οποία επιτυγχάνεται η επικοινωνία του με την Alexa. Το πρώτης γενιάς ηχείομικρόφωνο κατασκευής της Amazon αποτέλεσε το Amazon Echo και στη συνέχεια τη θέση του πήραν οι επόμενες και πιο εξελιγμένες εκδόσεις του.

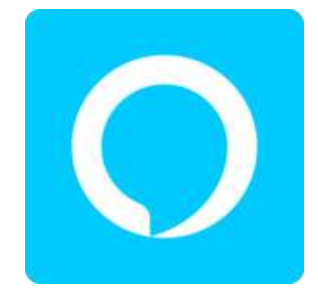

3.1.1 Alexa Voice Service

#### <span id="page-21-0"></span>**3.1.2. Λειτουργία Amazon Alexa**

Όπως αναφέρθηκε παραπάνω, ο χρήστης χρησιμοποιώντας μια προκαθορισμένη λέξη αφύπνισης ξεκινάει μια διαδικασία επικοινωνίας με την Alexa ώστε να εκτελεστεί κάποια διεργασία. Στη συνέχεια, Η Alexa "ακούει" την εντολή που δόθηκε από τον χρήστη και ξεκινά τη διαδικασία εκτέλεσης της κατάλληλης εφαρμογής με αποτέλεσμα να απαντήσει στο αίτημαωτου χρήστη. Η ικανότητα της Alexa, να λαμβάνει και να απαντάει ερωτήματα τροφοδοτείται μερικώς από τη γλώσσα προγραμματισμού Wolfram. Τεχνικά, σε κάθε ερώτηση του χρήστη, η Alexa μετατρέπει τα ηχητικά κύματα που λαμβάνει σε κείμενο. Έτσι λοιπόν σαρώνει το κείμενο και στη συνέχεια συλλέγει πληροφορίες από διάφορες πηγές. Η συλλογή των πληροφοριών αυτών και η μετατροπή τους σε ηχητική απάντηση προς τον χρήστη, επιτυγχάνεται με τη χρήση της Τεχνολογίας Wolfram.

Όπως προαναφέρθηκε υφίστανται πολλές εφαρμογές που η Alexa μπορεί να εκτελέσει. Σε αντίθεση με τον με τον Ιούνιο του 2016 όπου η Alexa περιείχε περίπου 1.000 εφαρμογές διαθέσιμες, τον Απρίλιο του 2019 ο αριθμός των εφαρμογών της αυξήθηκε δραματικά σε πάνω από 90.000 εφαρμογές διαθέσιμες για τις συμβατές συσκευές της Alexa. Επιπλέον, από το Σεπτέμβριο του 2018 και έπειτα, η Amazon Alexa, υποστηρίζεται σε περισσότερες από 20.000 συσκευές.

Λειτουργικά Συστήματα που υποστηρίζουν Amazon Alexa:

- Fire OS 5.0 και επόμενες εκδόσεις του
- iOS 11.0 και επόμενες εκδόσεις του
- Android 4.4 και επόμενες εκδόσεις του

## <span id="page-22-0"></span>**3.1.3 Γλωσσα Wolfram**

Η γλώσσα Wolfram αποτελεί μια γενική γλώσσα προγραμματισμού πολλαπλών παραδειγμάτων που αναπτύχθηκε από την Wolfram Research. Πιο συγκεκριμένα είναι η γλώσσα προγραμματισμού του Mathematica και του Wolfram Programming Cloud. Δίνει έμφαση στον συμβολικό υπολογισμό, τον λειτουργικό προγραμματισμό και τον προγραμματισμό βάσει κανόνων και μπορεί να χρησιμοποιεί αυθαίρετες δομές και δεδομένα. Περιλαμβάνει ενσωματωμένες συναρτήσεις για τη δημιουργία και εκτέλεση μηχανών Turing, τη δημιουργία γραφικών και ήχου, την ανάλυση τρισδιάστατων μοντέλων, τον χειρισμό πινάκων και την επίλυση διαφορικών εξισώσεων. Περιλαμβάνεται μαζί με το λογισμικό συστήματος που εγκαθίσταται σε κάθε Raspberry Pi.

Η γλώσσα ονομάστηκε επίσημα τον Ιούνιο του 2013 αν και, ως γλώσσα προγραμματισμού του Mathematica, χρησιμοποιείται σε διάφορες μορφές για πάνω από 30 χρόνια από την αρχική έκδοση του Mathematica. Πριν από το 2013, αναφερόταν εσωτερικά με διάφορα ονόματα, όπως "M" και "Wolfram Language". Άλλα πιθανά ονόματα που εξέτασε η Wolfram Research είναι τα "Lingua" και "Express". Τόσο ο Stephen Wolfram όσο και ο γιος του Christopher Wolfram συμμετείχαν στη βοήθεια για τη δημιουργία της εξωγήινης γλώσσας για την ταινία Arrival, για την οποία χρησιμοποίησαν τη γλώσσα Wolfram.

## <span id="page-22-1"></span>**3.1.4. Alexa Voice Service (AVS)**

Καθώς η Alexa είναι προ εγκατεστημένη στα ηχεία Amazon Echo της Amazon, το Alexa Voice Service (AVS) προσφέρει αυτές τις υπηρεσίες σε κατασκευαστές εμπορικών συσκευών. Οι πρωτότυποι κατασκευαστές μηχανικών συσκευών (ODM), χρησιμοποιούν το Amazon Voice Service για να ενσωματώσουν την Alexa στα παρακάτω:

έξυπνα ηχεία

- ακουστικά
- υπολογιστές
- έξυπνες τηλεοράσεις
- οχήματα
- διάφορα έξυπνα οικιακά προϊόντα

Το Alexa Voice Service αποτελεί μια υπηρεσία βασισμένη σε "Σύννεφο" (Cloud-Based), όπου επιτρέπει στους κατασκευαστές διαφόρων ηλεκτρικών συσκευών να ενσωματώσουν ένα συνεχώς αυξανόμενο σύνολο λειτουργιών και ικανοτήτων της Alexa, με μία εμπορική τεχνολογική συσκευή. Το Alexa Voice System παρέχει αυτόματη αναγνώριση ομιλίας (ASR) καθώς και κατανόηση φυσικής γλώσσας (NLU). Μεγάλη βοήθεια για τη διαδικασία ενσωμάτωσης της Alexa αποτελεί η τεχνική της υποστήριξη (Technical Support). Βασικό της πλεονέκτημα αποτελεί ότι οι κατασκευαστές που επιθυμούν να ενσωματώσουν την Alexa στις συσκευές τους, δεν επιβαρύνονται οικονομικά.

## <span id="page-23-0"></span>**3.1.5. Amazon Alexa Intent**

Ενα απο τα θεμελιωδη στοιχεια του AWS ειναι τα intents. Τα intents αποτελούν ενέργειες που εκπληρώνουν το προφορικό αίτημα του χρήστη. Για παράδειγμα μπορούμε να σχεδιάσουμε intents που συλλέγουν πληροφορίες για ένα ταξίδι που θελουμε να οργανώσουμε. Για ένα gamer ένα intent μπορει να ελέγξει τον χαρακτήρα του παιχνιδιού η ακόμα να ενεργοποιεί κάποιο κλικ σε ενα ιστοτοπο. Αν υπάρχει το κουμπί "οκ", τότε το intent μπορει να το ενεργοποιήσει έχοντας υπόψη και διάφορες παραλλαγές της λέξης "οκ",οπως η λέξη "βεβαια" , "ναι" , "σιγουρα" . Ολες αυτες οι φράσεις ονομάζονται "utterances" και τις ρυθμίζουμε μέσα στο intent. Η Amazon προτείνει την δημιουργία των intents σε πρώτο επίπεδο και σε δεύτερο, την ρύθμιση των εκφράσεων (utterances) που ο χρήστης πιθανά θα πει μέσα σε κάθε intent.

## <span id="page-23-1"></span>**3.1.6. Amazon Lex**

Το Amazon Lex είναι μια υπηρεσία της AWS για την κατασκευή διεπαφών συνομιλίας για εφαρμογές που χρησιμοποιούν φωνή και κείμενο. Με το Amazon Lex, η ίδια μηχανή συνομιλίας που τροφοδοτεί την Amazon Alexa είναι πλέον διαθέσιμη σε κάθε προγραμματιστή, επιτρέποντάς του να δημιουργήσει εξελιγμένα chatbots φυσικής γλώσσας στις νέες και υπάρχουσες εφαρμογές. Το Amazon Lex παρέχει τη βαθιά λειτουργικότητα και την ευελιξία της κατανόησης φυσικής γλώσσας (NLU) και της αυτόματης αναγνώρισης ομιλίας (ASR), ώστε να μπορούμε να δημιουργήσουμε ιδιαίτερα ελκυστικές εμπειρίες χρήστη με αληθοφανείς, διαλογικές αλληλεπιδράσεις.

Το Amazon Lex δίνει τη δυνατότητα σε κάθε προγραμματιστή να δημιουργήσει γρήγορα συνομιλιακά chatbots. Με το Amazon Lex, δεν είναι απαραίτητη η εξειδίκευση στη βαθιά εκμάθηση για να δημιουργηθεί ένα bot, απλώς καθορίζεται η βασική ροή της συνομιλίας στην κονσόλα Amazon Lex. Διαχειρίζεται το διάλογο και προσαρμόζει δυναμικά τις απαντήσεις στη συνομιλία. Χρησιμοποιώντας την κονσόλα, μπορούμε να δημιουργήσουμε, να δοκιμάσουμε και να δημοσιεύσουμε το ρομπότ συνομιλίας κειμένου ή φωνής. Στη συνέχεια, μπορούμε να προσθέσουμε τις διεπαφές συνομιλίας σε bots σε κινητές συσκευές, εφαρμογές ιστού και πλατφόρμες συνομιλίας (για παράδειγμα, Facebook Messenger).

Το Amazon Lex ενσωματώνεται στο AWS Lambda. Το ίδιο μπορούμε εύκολα να πραγματοποιήσουμε και με πολλές άλλες υπηρεσίες στην πλατφόρμα AWS, όπως το Amazon Cognito, το AWS Mobile Hub, το Amazon CloudWatch και το Amazon DynamoDB. Η ενσωμάτωση με το Lambda παρέχει στα bots πρόσβαση σε προκατασκευασμένους συνδέσμους επιχειρήσεων χωρίς διακομιστή για σύνδεση με δεδομένα σε εφαρμογές SaaS, όπως το Salesforce, το HubSpot ή το Marketo.

Ορισμένα από τα πλεονεκτήματα της χρήσης του Amazon Lex περιλαμβάνουν:

 Απλότητα. Το Amazon Lex μας καθοδηγεί στη χρήση της κονσόλας για να δημιουργήσουμε το δικό σας chatbot μέσα σε λίγα λεπτά. Παρέχουμε μόνο μερικές φράσεις-παραδείγματα και το Amazon Lex δημιουργεί ένα πλήρες μοντέλο φυσικής γλώσσας μέσω του οποίου το bot μπορεί να αλληλεπιδράσει χρησιμοποιώντας φωνή και κείμενο για να κάνει ερωτήσεις, να λάβει απαντήσεις και να ολοκληρώσει περίπλοκες εργασίες. Με την ίδια τεχνολογία όπως η Alexa, το Amazon Lex παρέχει τεχνολογίες ASR και NLU για τη δημιουργία ενός συστήματος κατανόησης της γλώσσας του λόγου (SLU). Μέσω του SLU, το Amazon Lex λαμβάνει εισροές ομιλίας και κειμένου φυσικής γλώσσας, κατανοεί την πρόθεση πίσω από την εισαγωγή και εκπληρώνει την πρόθεση του χρήστη με την επίκληση της κατάλληλης επιχειρηματικής λειτουργίας.

- Η αναγνώριση ομιλίας και η κατανόηση φυσικής γλώσσας είναι μερικά από τα πιο δύσκολα προβλήματα που επιλύονται στην επιστήμη των υπολογιστών, απαιτώντας την εκπαίδευση εξελιγμένων αλγορίθμων βαθιάς μάθησης σε τεράστιες ποσότητες δεδομένων και υποδομών. Το Amazon Lex θέτει τις τεχνολογίες βαθιάς εκμάθησης στην προσιτή εμβέλεια όλων των προγραμματιστών, που τροφοδοτούνται από την ίδια τεχνολογία με την Alexa. Τα chatbots Amazon Lex μετατρέπουν την εισερχόμενη ομιλία σε κείμενο και κατανοούν την πρόθεση του χρήστη για να δημιουργήσουν μια έξυπνη απάντηση, ώστε να επικεντρώνεται η ανάπτυξη των bots με διαφοροποιημένη προστιθέμενη αξία για τους πελάτες
- Ενσωμάτωση με την πλατφόρμα AWS. Το Amazon Lex διαθέτει εγγενή διαλειτουργικότητα με άλλες υπηρεσίες AWS, όπως το Amazon Cognito, το AWS Lambda, το Amazon CloudWatch και το AWS Mobile Hub.Επωφελούμαστε από την ισχύ της πλατφόρμας AWS για την ασφάλεια, την παρακολούθηση, τον έλεγχο ταυτότητας χρηστών, την επιχειρησιακή λογική, την αποθήκευση και την ανάπτυξη εφαρμογών για κινητά.
- Αποδοτικότητα. Με το Amazon Lex, δεν υπάρχουν προκαταβολικά έξοδα ή ελάχιστες χρεώσεις. Χρεώνεται μόνο για τα αιτήματα κειμένου ή ομιλίας που πραγματοποιούνται. Η τιμολόγηση pay-as-you-go και το χαμηλό κόστος ανά αίτημα καθιστούν την υπηρεσία έναν οικονομικά αποδοτικό τρόπο για τη δημιουργία διαλογικών διεπαφών. Με τη δωρεάν βαθμίδα Amazon Lex, μπορούμε εύκολα να δοκιμάσετε το Amazon Lex χωρίς καμία αρχική επένδυση.

## <span id="page-25-0"></span>**3.1.7. Θέματα Ασφαλείας**

Υπάρχουν ανησυχίες σχετικά με την πρόσβαση που έχει η Amazon σε ιδιωτικές συνομιλίες στο σπίτι και άλλες μη λεκτικές ενδείξεις που μπορούν να προσδιορίσουν ποιος είναι παρών στο σπίτι με, συνεχή λήψη ήχου από συσκευές με δυνατότητα Alexa. Η Amazon ανταποκρίνεται σε αυτές τις ανησυχίες δηλώνοντας ότι οι συσκευές μεταδίδουν ροές μόνο από το σπίτι του χρήστη όταν η «λέξη αφύπνισης» ενεργοποιεί τη συσκευή.

Η Amazon χρησιμοποιεί προηγούμενες ηχογραφήσεις φωνής, που έχουν σταλεί στην υπηρεσία "σύννεφου" ( cloud ), για τη βελτίωση των απαντήσεων σε μελλοντικές ερωτήσεις. Οι χρήστες μπορούν να διαγράψουν φωνητικές εγγραφές που σχετίζονται με τον λογαριασμό τους.

Η Alexa όταν χρειάζεται μια τοποθεσία, χρησιμοποιεί μια διεύθυνση που είναι αποθηκευμένη στην συνοδευτική εφαρμογή. Για παράδειγμα, η Alexa χρησιμοποιεί την τοποθεσία του χρήστη για να ανταποκριθεί σε αιτηματα για κοντινά εστιατόρια ή καταστήματα. Ομοίως, η Alexa χρησιμοποιεί την τοποθεσία του χρήστη για αιτήματα που σχετίζονται με τη χαρτογράφηση.

Η Amazon διατηρεί ψηφιακές ηχογραφήσεις του ήχου των χρηστών που εκφωνούνται μετά τη λέξη κλειδί ενεργοποίησης της Alexa. Σε περίπτωση οποιασδήποτε εγκληματικής πράξης, η Amazon καλείται από τις αρμόδιες αρχές με κλήτευση, να καταθέσει πληροφορίες και ηχογραφήσεις που έχουν συλλεχθεί από την Alexa.

Το 2018, το Too Many T's, ένα χιπ χοπ γκρουπ από το Λονδίνο, έλαβε την προσοχή των διεθνών μέσων μαζικής ενημέρωσης με το να είναι οι πρώτοι καλλιτέχνες που χαρακτήρισαν τον Amazon Alexa ως ράπερ και τραγουδιστή.

Το 2019, γυναίκα στη Μ. Βρετανία, ανέφερε ότι όταν ζήτησε από την Alexa πληροφορίες σχετικά με τον καρδιακό της κύκλο, αυτή της ζήτησε να «μαχαιρώσει» την καρδιά της για να σταματήσει τον ανθρώπινο υπερπληθυσμό και να σώσει το περιβάλλον. Σε απάντηση, η Amazon εξήγησε ότι η συσκευή πιθανότατα διάβαζε από ένα άρθρο της Wikipedia.

#### <span id="page-26-0"></span>**3.1.8. Προβλήματα Απορρήτου**

Τον Φεβρουάριο του 2017, ο Luke Millanta απέδειξε με επιτυχία πώς ένα ηχείο Echo μπορούσε να συνδεθεί και να χρησιμοποιηθεί για να ελέγξει ένα Tesla Model S. Εκείνη την εποχή, ορισμένοι δημοσιογράφοι εξέφρασαν ανησυχίες ότι τέτοιου επιπέδου συνδεσιμότητα σε αυτοκίνητα είναι μη ασφαλής, υποθέτοντας ότι κάποιος κακόβουλος χρήστης θα μπορέσει να λάβει τον έλεγχο του οχήματος χωρίς τη συγκατάθεση του οδηγού. Η επίδειξη του Millanta πραγματοποιήθηκε οκτώ μήνες πριν από την κυκλοφορία του πρώτου εμπορικού διαθέσιμου συστήματος Alexa στο αυτοκίνητο, που ονομάστηκε Garmin Speak.

Στις αρχές του 2018, οι ερευνητές ασφαλείας της εταιρείας Checkmarx κατάφεραν να μετατρέψουν ένα Echo ηχείο σε μια συσκευή κατασκοπείας δημιουργώντας μια κακόβουλη και ικανότατη Alexa που θα μπορούσε να καταγράψει ανυποψίαστους χρήστες και να στείλει τις ηχογραφήσεις των συνομιλιών τους σε έναν κακόβουλο χρήστη.

Τον Νοέμβριο του 2018, η Amazon έστειλε 1700 ηχογραφήσεις ενός αμερικανικού ζευγαριού σε έναν μη σχετικό άνδρα ευρωπαϊκής καταγωγής. Το περιστατικό αποδεικνύει ότι η Alexa καταγράφει ανθρώπους εν αγνοία τους. Αν και ο άντρας που έλαβε τις ηχογραφήσεις ανέφερε την ανωμαλία στην Amazon, η εταιρεία δεν ειδοποίησε το θύμα μέχρι που ένα γερμανικό περιοδικό επικοινώνησε μαζί του και δημοσίευσε μια ιστορία για το περιστατικό. Ο παραλήπτης των ηχογραφήσεων επικοινώνησε με τον εκδότη μετά από εβδομάδες, ακολουθώντας την λειτουργία της αναφοράς προς την Amazon, χωρίς όμως να λάβει απάντηση από την ίδια (αν και η εταιρεία διέγραψε τις ηχογραφήσεις από τον διακομιστή της). Όταν η Amazon επικοινώνησε επιτέλους με τον άνδρα του οποίου οι ηχογραφήσεις είχαν σταλεί σε έναν ξένο, ισχυρίστηκαν ότι ανακάλυψαν οι ίδιοι το σφάλμα και του πρόσφεραν δωρεάν συνδρομή Prime και νέες συσκευές Alexa ως απολογία. Η Amazon κατηγόρησε το περιστατικό ως «ανθρώπινο σφάλμα» και το χαρακτήρισε «μεμονωμένη υπόθεση». Ωστόσο, τον Μάιο του 2018, μια συσκευή Alexa στο Πόρτλαντ του Όρεγκον, ηχογράφησε μια συνομιλία μιας οικογένειας και την έστειλε σε μία από τις επαφές τους χωρίς να το γνωρίζουν. Η εταιρεία χαρακτήρισε το περιστατικό "εξαιρετικά σπάνιο" και ισχυρίστηκε ότι η συσκευή "ερμήνευσε συνομιλία στο παρασκήνιο" ως ακολουθία εντολών για ενεργοποίηση, εγγραφή, αποστολή της ηχογράφησης και επιλογή συγκεκριμένου παραλήπτη. Η Alexa ήταν γνωστό ότι καταγράφει προσωπικές-ιδιωτικές συνομιλίες και αποθηκεύει προσωπικές πληροφορίες που θα μπορούσαν να παραβιαστούν από έναν κακόβουλο χρήστη. Αν και η Amazon ανακοίνωσε ότι ήταν ένα σπάνιο περιστατικό, η Alexa υποδεικνύει τους κινδύνους της χρήσης τέτοιας ρομποτικής τεχνολογίας.

Υπάρχει ανησυχία ότι οι συνομιλίες που καταγράφει η Alexa μεταξύ ανθρώπων θα μπορούσαν να χρησιμοποιηθούν από την Amazon για σκοπούς μάρκετινγκ. Οι ειδικοί της ιδιωτικής ζωής έχουν εκφράσει πραγματική ανησυχία για το πώς το μάρκετινγκ εμπλέκεται σε κάθε στάδιο της ζωής των ανθρώπων χωρίς να το καταλαβαίνουν οι χρήστες. Αυτό απαιτούσε τη δημιουργία κανονισμών που μπορούν να προστατεύσουν τις προσωπικές πληροφορίες των χρηστών από εταιρείες τεχνολογίας.

Ένας δικαστής του New Hampshire αποφάσισε τον Νοέμβριο του 2018 ότι οι αρχές θα μπορούσαν να εξετάσουν ηχογραφήσεις από μια συσκευή Amazon Echo που ανακτήθηκε από το σπίτι του θύματος δολοφονίας Christine Sullivan για χρήση ως αποδεικτικά στοιχεία εναντίον του κατηγορούμενου Timothy Verrill. Οι ερευνητές πιστεύουν ότι η συσκευή, που ανήκε στον φίλο του θύματος, θα μπορούσε να έχει καταγράψει τον ήχο της δολοφονίας και τις συνέπειές της.

Κατά τη διάρκεια του βίντεο ανάκρισης συνέντευξης του Chris Watts στη χρονική στιγμή 16:15:15, ο Watts είπε στον ανακριτή: "Γνωρίζουμε ότι υπάρχει μια συσκευή στο σπίτι σας και γνωρίζετε ότι έχει τη δυνατότητα να καταγράφει ηχητικά μηνύματα", υποδεικνύοντας ότι η Alexa μπορεί να στείλει ηχογραφήσεις στην Amazon αν εντοπιστούν ορισμένες συχνότητες και ντεσιμπέλ (που μπορούν να ακουστούν μόνο κατά τη διάρκεια έντονων επιχειρημάτων ή κραυγών).

Περαιτέρω ανησυχίες σχετικά με το απόρρητο εγείρονται από το γεγονός ότι τα μοτίβα και οι συσχετίσεις στα φωνητικά δεδομένα μπορούν να χρησιμοποιηθούν για την εξαγωγή ευαίσθητων πληροφοριών σχετικά με έναν χρήστη. Ο τρόπος έκφρασης και τα φωνητικά χαρακτηριστικά μπορούν εμμέσως να περιέχουν πληροφορίες σχετικά με τη βιομετρική ταυτότητα, τα χαρακτηριστικά της προσωπικότητας, το σχήμα του σώματος, τη σωματική και ψυχική υγεία, το φύλο, τις διαθέσεις και τα συναισθήματα, την κοινωνικοοικονομική κατάσταση ακόμα και τη γεωγραφική προέλευση.

#### <span id="page-28-0"></span>**3.1.9. Κουτί δεξιοτήτων Alexa**

Το Amazon επιτρέπει στους προγραμματιστές να δημιουργούν και να δημοσιεύουν δεξιότητες για την Alexa χρησιμοποιώντας το κουτί ικανοτήτων της Alexa ( Alexa Skills Kit ), γνωστό και ως Alexa Skills. Αυτές οι δεξιότητες που αναπτύχθηκαν από τρίτους, μόλις δημοσιευτούν, διατίθενται σε συσκευές που είναι συμβατές με Alexa. Οι χρήστες μπορούν να ενεργοποιήσουν αυτές τις δεξιότητες χρησιμοποιώντας την εφαρμογή της Alexa.

Διατίθεται ένα "Smart Home Skill API", το οποίο προορίζεται να χρησιμοποιηθεί από κατασκευαστές υλικού για να επιτρέπει στους χρήστες να ελέγχουν έξυπνες οικιακές συσκευές. Οι περισσότερες δεξιότητες εκτελούν κώδικα σχεδόν αποκλειστικά στο σύννεφο ( cloud ), χρησιμοποιώντας την υπηρεσία AWS Lambda του Amazon.

Τον Απρίλιο του 2018, η Amazon κυκλοφόρησε το Blueprints, ένα εργαλείο για τη δημιουργία δεξιοτήτων για προσωπική χρήση. Τον Φεβρουάριο του 2019, η Amazon επέκτεινε περαιτέρω την ικανότητα των σχεδίων, επιτρέποντας στους πελάτες να δημοσιεύουν δεξιότητες που έχουν δημιουργήσει με τα πρότυπα στο Alexa Skill Store στις ΗΠΑ για χρήση από οποιονδήποτε διαθέτει συσκευή με δυνατότητα Alexa.

#### <span id="page-28-1"></span>**3.2. Alexa for Business**

Η Alexa for Business είναι μια υπηρεσία που επιτρέπει σε οργανισμούς και υπαλλήλους να χρησιμοποιούν την Alexa για να βελτιωθεί η αποδοτικότητα στο χώρο εργασίας. Με το Alexa for Business, οι εργαζόμενοι μπορούν να χρησιμοποιούν την Alexa ως έξυπνη βοηθό τους για να είναι πιο παραγωγικοί στις αίθουσες συσκέψεων, στα γραφεία τους, αλλά και με τις συσκευές Alexa που ήδη χρησιμοποιούν στο σπίτι.

#### **Βελτίωση Της Εμπειρίας Των Αιθουσών Συνεδριάσεων**

Το Alexa for Business επιτρέπει στους υπαλλήλους να κάνουν κράτηση αιθουσών συσκέψεων και να ξεκινούν κλήσεις συνδιάσκεψης χρησιμοποιώντας διαισθητικές φωνητικές εντολές. Οι εργαζόμενοι δεν χρειάζεται να χρησιμοποιούν τηλεχειριστήρια και να κάνουν χειροκίνητη κλήση σε συσκέψεις ή να αναζητούν τη διαθεσιμότητα των αιθουσών στο ημερολόγιο. Μπορούν απλώς να λένε "Alexa, join the meeting" για να ξεκινήσουν την online συνάντησή τους, "Alexa, is this room booked?" για να βρουν αν η αίθουσα συσκέψεων είναι ελεύθερη, "Alexa, who booked the room", για να βρουν ποιος έκανε την κράτηση και "Alexa, book the room" για να κάνουν γρήγορα κράτηση της αίθουσας συσκέψεων. Το Alexa for Business μπορεί επίσης να παρέχει υπενθυμίσεις για το τέλος της σύσκεψης λίγα λεπτά πριν από την έναρξη της επόμενης σύσκεψης. Αυτό ενθαρρύνει τους υπαλλήλους να τελειώνουν τις συσκέψεις τους εγκαίρως και επιτρέπει την έγκαιρη έναρξη της επόμενης σύσκεψης.

### **Αύξηση της χρήσης των αιθουσών συνεδριάσεων**

Συχνά, οι αίθουσες συσκέψεων δεσμεύονται αλλά δεν χρησιμοποιούνται, με αποτέλεσμα την κακή αξιοποίηση των ακριβών περιουσιακών στοιχείων και την απογοήτευση των εργαζομένων. Το Alexa for Business μπορεί να αποδεσμεύσει αυτόματα τις κρατημένες αλλά μη επιτηρούμενες κρατήσεις αιθουσών συσκέψεων μετά από μια επιλεγμένη χρονική περίοδο, καθιστώντας τις αίθουσες συσκέψεων διαθέσιμες στους υπαλλήλους όταν τις χρειάζονται. Το Alexa for Business παρακολουθεί αυτόματα μετρήσεις για τις αίθουσες συσκέψεων, όπως το ποσοστό συμμετοχής, τις ανακτημένες κρατήσεις και τις πιο λιγότερο χρησιμοποιούμενες αίθουσες, τις οποίες μπορείτε να κατεβάσετε και να αναλύσετε για να βελτιστοποιήσετε το χώρο των αιθουσών συσκέψεων στο χώρο εργασίας σας.

## **Ενίσχυση Της Παραγωγικότητας Των Εργαζομένων**

Το Alexa for Business επιτρέπει στους υπαλλήλους να είναι πιο παραγωγικοί καθ' όλη τη διάρκεια της εργασιακής ημέρας τους, στο σπίτι ή εν κινήσει. Με μερικά απλά βήματα ρύθμισης, οι εργαζόμενοι μπορούν να συνδέσουν το email και τα ημερολόγιά τους με την Alexa. Στη συνέχεια, μπορούν να ζητήσουν από την Alexa να συμμετάσχει σε online συναντήσεις, να προγραμματίσει ή να επαναπρογραμματίσει συμβάντα συναντήσεων ημερολογίου, να ενημερώσει τους συμμετέχοντες σε συναντήσεις αν έχουν αργήσει ή να λάβει ενημερώσεις εργασίας για την προετοιμασία της εργάσιμης ημέρας τους. Αυτές είναι λειτουργίες που υποστηρίζονται από το Alexa for Business και είναι διαθέσιμες από προσωπικές ή εγγεγραμμένες στο χώρο εργασίας συσκευές Alexa.

## **Τρόπος Λειτουργίας:**

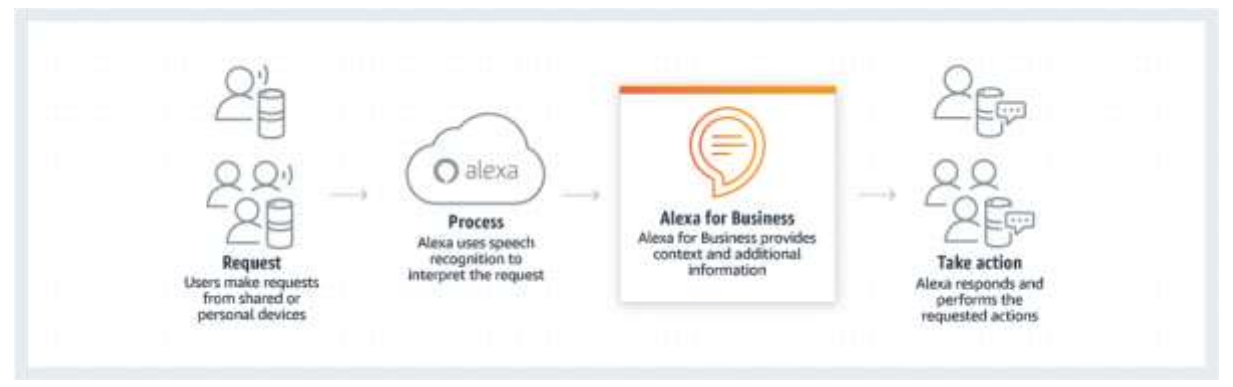

3.2. Alexa for Business

Το Alexa for Business χρησιμοποιεί πληροφορίες σχετικά με τις συσκευές, τους λογαριασμούς χρηστών και τις δεξιότητες στον οργανισμό σας. Όταν κάποιος στον οργανισμό σας κάνει μια ερώτηση στην Alexa, η Alexa χρησιμοποιεί αυτές τις πληροφορίες για να απαντήσει ή να εκτελέσει τη ζητούμενη ενέργεια. Για παράδειγμα, όταν ένας χρήστης λέει "Alexa, ξεκίνα τη σύσκεψη" σε μια αίθουσα συσκέψεων, η Alexa χρησιμοποιεί τη θέση της συσκευής, τις πληροφορίες ημερολογίου για την αίθουσα και τον τύπο του διαθέσιμου εξοπλισμού τηλεδιάσκεψης, τα οποία είναι αποθηκευμένα στο λογαριασμό σας Alexa for Business, για να ξεκινήσει τη σύσκεψη.

## <span id="page-30-0"></span>**3.2.1. Amazon Blueprints**

Η καθημερινότητα με αυτοματισμούς και γρήγορες απαντήσεις από την alexa σε παρα πολλα απο τα αιτήματα μας είναι κάτι που παλια φάνταζε ακατόρθωτο. Πλέον πολύ εύκολα η ζωή μας μπορεί να αλλάξει με μια απλή συσκευή, κάτι που δεν σημαίνει όμως οτι η απάντηση θα είναι αυτή που θέλουμε ή οτι θα υφίσταται. Στο σημείο αυτό, έρχονται να μας λύσουν το πρόβλημα, τα Blueprints, skills που τα έχουμε φτιάξει εμεις μεσα στο φιλικό προς τον χρήστη περιβάλλον του amazon blueprints. Προσαρμόζουμε εμείς τις ερωτήσεις και απαντήσεις σύμφωνα με τις δικές μας ανάγκες.

Για παράδειγμα μπορούμε να δημιουργήσουμε ένα manual με όλα μας τα skills στο έξυπνο σπίτι. Μπορεί να έχουμε ξεχάσει ποια εντολή ανάβει το φως στο μπάνιο η πως έχουμε ανεβάσει το πορτατίφ στο υπνοδωμάτιο. Όταν υπάρχει νταντά στο σπιτι και οι γονείς απουσιάζουν, πράγματα όπως, "που ειναι το τσιρότο" ή "γιατί χτύπησε το παιδι" θα αποτρέψουν ένα τηλεφώνημα.

Στις επιχειρήσεις τα blueprints έχουν λύσει πολλα προβληματα με αποτέλεσμα την υψηλή αποδοτικότητα και παραγωγικότητα των εργαζομένων .Οι IT managers, μέσω του blueprint console μπορούν να προκαλέσουν συνεργάτες με σκοπό τη διαχείριση των διαμορφωμένων skills που έχουν

φτιάξει για τον χώρο της επιχείρησης. Τα skills μπορούν να ειναι public για όλους τους χρήστες των συσκευών amazon η να ειναι private για περιορισμένο αριθμο χρηστών.

## <span id="page-31-0"></span>**3.2.2. Χρηματοοικονομική Υποστήριξη**

Δεδομένης της ισχυροποιημένης πίστης της Amazon στην τεχνολογία φωνητικών εντολών, ανακοίνωσε ένα ταμείο επιχειρηματικών κεφαλαίων, ύψους 100 εκατομμυρίων δολαρίων στις 25 Ιουνίου του 2015. Στοχεύοντας συγκεκριμένα σε προγραμματιστές, κατασκευαστές συσκευών καθώς και καινοτόμες εταιρείες όλων των μεγεθών, σκοπός της Amazon είναι να καταστήσει τους ψηφιακούς φωνητικούς βοηθούς πιο ισχυρούς για τους χρήστες του. Τα επιλέξιμα έργα για χρηματοδότηση από τη μεριά της Amazon, βασίζονται στη δημιουργία νέων δυνατοτήτων, χρησιμοποιώντας το Alexa Skills Kit (ASK) είτε το Alexa Voice Service (AVS).

- Στοιχεία που λαμβάνονται υπόψη για τις τελικές επιλογές των εταιριών που θα επενδύσουν είναι:
- το επίπεδο ικανοποίησης των πελατών
- ο βαθμός καινοτόμων ιδεών
- η προσαρμογή στη παραγωγική γραμμή προϊόντων / υπηρεσιών της Alexa

Εκτός από την οικονομική υποστήριξη, η Amazon παρέχει επιχειρηματικές και τεχνολογικές γνώσεις, βοήθεια για τη διάθεση προϊόντων στην αγορά, βοήθεια για ανάπτυξη του Hardware και του Software, καθώς και ενισχυμένη υποστήριξη μάρκετινγκ σε ιδιόκτητες πλατφόρμες Amazon.

Η λίστα μερικών χρηματοδοτούμενων επιχειρήσεων:

- Defined Crows
- Dragon Innovation
- Embodied Inc
- Garageio
- Invoxia
- kitt.ai
- June
- Luma
- Mara
- Mojio (δύο φορές)
- Musaic
- Nucleus

## <span id="page-32-0"></span>**3.2.3. Amazon Echo Dot**

Στη παρούσα υλοποίηση της πτυχιακής εργασίας θα χρησιμοποιηθεί το έξυπνο ηχείο της Amazon που περιέχει το Amazon Alexa Service Pack με προεγκατεστημένες τις φωνητικές εντολές και βασικές λειτουργίες της Alexa. Πιο αναλυτικά, το Amazon Echo, που συχνά αναφέρεται και ως Echo, είναι μια σειρά έξυπνων ηχείων που αναπτύχθηκε και κατασκευάστηκε στην Αμερική από την Amazon. Οι συσκευές Echo συνδέονται με τη φωνητικά ελεγχόμενη υπηρεσία έξυπνης προσωπικής βοηθού Alexa, η οποία θα ανταποκρίνεται όταν ένας χρήστης λέει "Alexa" σαν λέξη ενεργοποίησης του ηχείου (wake-word). Οι χρήστες

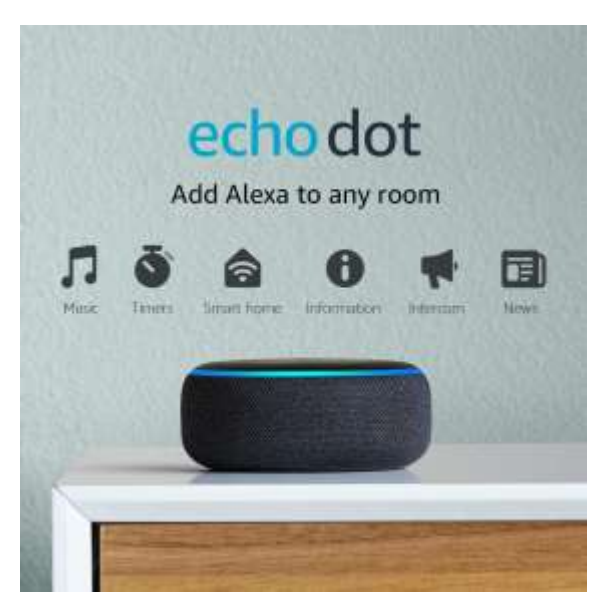

μπορούν να αλλάξουν αυτήν τη λέξη ενεργοποίησης σε "Amazon", "Echo", "Ziggy" ή "Computer". Οι δυνατότητες της συσκευής περιλαμβάνουν φωνητική αλληλεπίδραση, αναπαραγωγή μουσικής, ρύθμιση ξυπνητηριών, ροή podcast και αναπαραγωγή ηχητικών βιβλίων, εκτός από την παροχή πληροφοριών για τον καιρό, την κυκλοφορία και άλλες πληροφορίες σε πραγματικό χρόνο. Μπορεί επίσης να ελέγξει πολλές έξυπνες συσκευές, όπως στο παράδειγμά μας κατά την εργασία στο κεφάλαιο της υλοποίησης, λειτουργώντας ως κόμβος οικιακού αυτοματισμού. Το έξυπνο ηχείο πρέπει να χρησιμοποιεί Wi-Fi για να συνδεθεί στο Διαδίκτυο καθώς δεν υπάρχει θύρα Ethernet.

Η Amazon άρχισε να αναπτύσσει συσκευές Echo μέσα στα γραφεία της και πιο συγκεκριμένα στο Lab126 στη Silicon Valley και στο Cambridge της Μασαχουσέτης ήδη από το 2010. Η συσκευή αντιπροσώπευε μια από τις πρώτες προσπάθειες επέκτασης του χαρτοφυλακίου συσκευών της πέρα από τον ηλεκτρονικό αναγνώστη Kindle.

Η Amazon αρχικά περιόρισε το Echo πρώτης γενιάς στα μέλη του Amazon Prime ή απλώς με πρόσκληση, αλλά έγινε ευρέως διαθέσιμο στις Ηνωμένες Πολιτείες στα μέσα του 2015 και στη συνέχεια σε άλλες χώρες. Επιπλέον, η φωνητική υπηρεσία Alexa είναι διαθέσιμη για προσθήκη σε άλλες συσκευές και η Amazon ενθαρρύνει συσκευές και υπηρεσίες άλλων εταιρειών να συνδεθούν σε αυτήν.

Συγκεκριμένα, έχουν αναπτυχθεί οι παρακάτω γενιές των έξυπνων αυτών ηχείων:

- **1η γενιά ηχείων:**
	- o Τον Μάρτιο του 2016, η Amazon αποκάλυψε την κυκλοφορία το πρωτοποριακού Amazon Echo Dot. Πιο συγκεκριμένα, είναι μια έκδοση του Echo και έχει σχεδιαστεί για να συνδέεται με εξωτερικά ηχεία λόγω του μικρότερου μεγέθους του με χρήση σε δωμάτια όπως ως η κρεβατοκάμαρα. Αποτελεί μία εναλλακτική προσφερόμενη

λύση του απλού Echo. Πέρα από αυτές τις διακρίσεις, το Amazon Echo Dot διαθέτει τις ίδιες λειτουργίες με το αρχικό Amazon Echo.

- **2η γενιά ηχείων:**
	- o Η δεύτερη γενιά του Amazon Echo Dot έγινε διαθέσιμη στο κοινό στις 20 Οκτωβρίου 2016. Έχει χαμηλότερη τιμή και παρέχει βελτιωμένη αναγνώριση φωνής. Διατίθεται σε μαύρο, γκρι και λευκό χρώμα. Η τεχνολογία Echo Spatial Perception (ESP) επιτρέπει σε πολλές μονάδες Echo και

Dot να συνεργάζονται μεταξύ τους, έτσι ώστε μόνο μία συσκευή να απαντά στο αίτημα.

- **3η γενιά ηχείων:**
	- o Τον Σεπτέμβριο του 2018, κυκλοφόρησε στην αγορά το νέο ενημερωμένο Echo Dot (3ης γενιάς) με υφασμάτινο κάλυμμα.
- **4η γενιά ηχείων:**

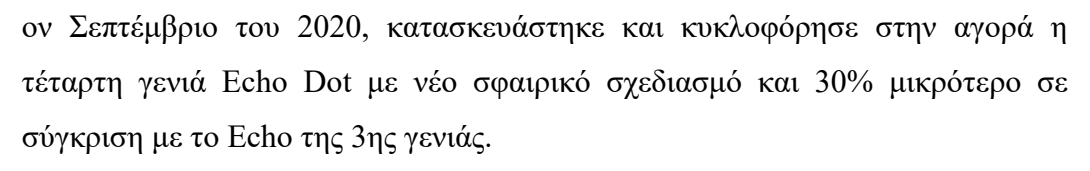

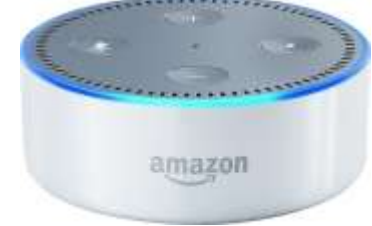

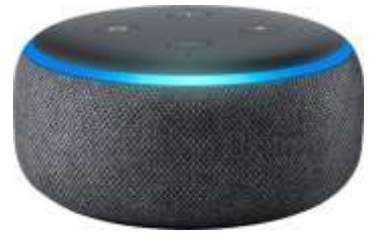

 $\overline{O}$ 

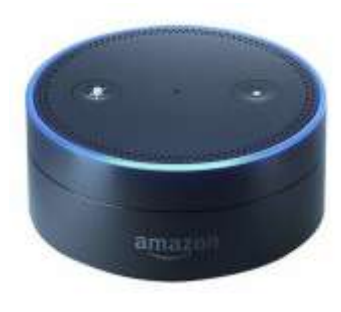

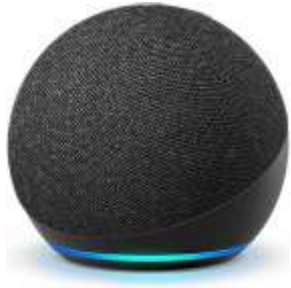

## <span id="page-34-0"></span>**4. ΚΕΦΑΛΑΙΟ 4**

#### <span id="page-34-1"></span>**4.1. Node Red**

#### <span id="page-34-2"></span>**4.1.1. Γενικά**

Στα πλαίσια της υλοποίησης, κατα την παρούσα εργασία, θα χρησιμοποιηθεί εργαλείο λογισμικού για την διασύνδεση καθώς και την ενεργοποίηση του κυκλώματος μέσω φωνητικών εντολών, με τίτλο Node-RED. Αποτελεί ένα εργαλείο ανάπτυξης έξυπνων λύσεων και εφαρμογών βασισμένο στον οπτικό προγραμματισμό. Σε αρχικό στάδιο, αναπτύχθηκε από την IBM (το 2013) με σκοπό τη διασύνδεση συσκευών, API και διαδικτυακών υπηρεσιών ως μέρος του IoT (Internet of Things). Βασική του λειτουργία αποτελεί η ενοποίηση ροών δεδομένων μεταξύ κόμβων (nodes) που ορίζει ο χρήστης, χρησιμοποιώντας ένα οποιοδήποτε πρόγραμμα περιήγησης.

#### <span id="page-34-3"></span>**4.1.2. Δυνατότητες λογισμικού**

Προσφέρει δυνατότητα πρόσβασης σε απεριόριστους κόμβους με απλοποιημένη και φιλική προς τον χρήστη αναζήτηση και εγκατάσταση των ροών αυτών. Αποτελεί λογισμικό ανοικτού κώδικα (open source), φιλικό προς τον χρήστη καθιστώντας το ιδανικό για απλές εφαρμογές όπως αυτή που θα παρουσιάσουμε παρακάτω, στα πλαίσια της παρούσας πτυχιακής εργασίας. Βασικό του πλεονέκτημα ως προς το χρήστη, είναι η μη απαραίτητη προϋπόθεση να γνωρίζει γλώσσες προγραμματισμού για να χρησιμοποιήσει το λογισμικό αυτό. Οι διάφορες ροές του Node Red που δημιουργούμε κατά τη χρήση του λογισμικού αποθηκεύονται χρησιμοποιώντας JSON files, με σημαντικό πλεονέκτημα, την εύκολη εισαγωγή και εξαγωγή του, για πραγματοποίηση κοινής χρήσης με άλλους χρήστες. Λειτουργεί και παρέχει λύσεις σε τοπικό επίπεδο καθώς διασυνδέεται με τις περισσότερες συσκευές οπως το Raspberry Pi, BeagleBone Black, Arduino, Android συσκευες αλλα και σε cloud περιβαλλον οπως το Bluemix, AWS, MS-Azur κτλ.

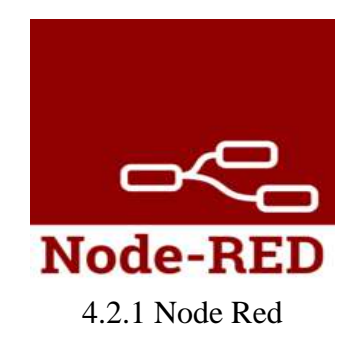

## <span id="page-35-0"></span>**5. ΚΕΦΑΛΑΙΟ 5**

## <span id="page-35-1"></span>**5.1. Απαιτούμενα υλικά για τη διεκπεραίωση της εφαρμογής**

## <span id="page-35-2"></span>**5.1.1. Ποσοτικός πίνακας υλικών**

Στα πλαίσια της παρούσας πτυχιακής εργασίας, θα χρησιμοποιηθούν τα παρακάτω υλικά διασύνδεσης για την υλοποίηση του πρακτικού μέρους της εργασίας.

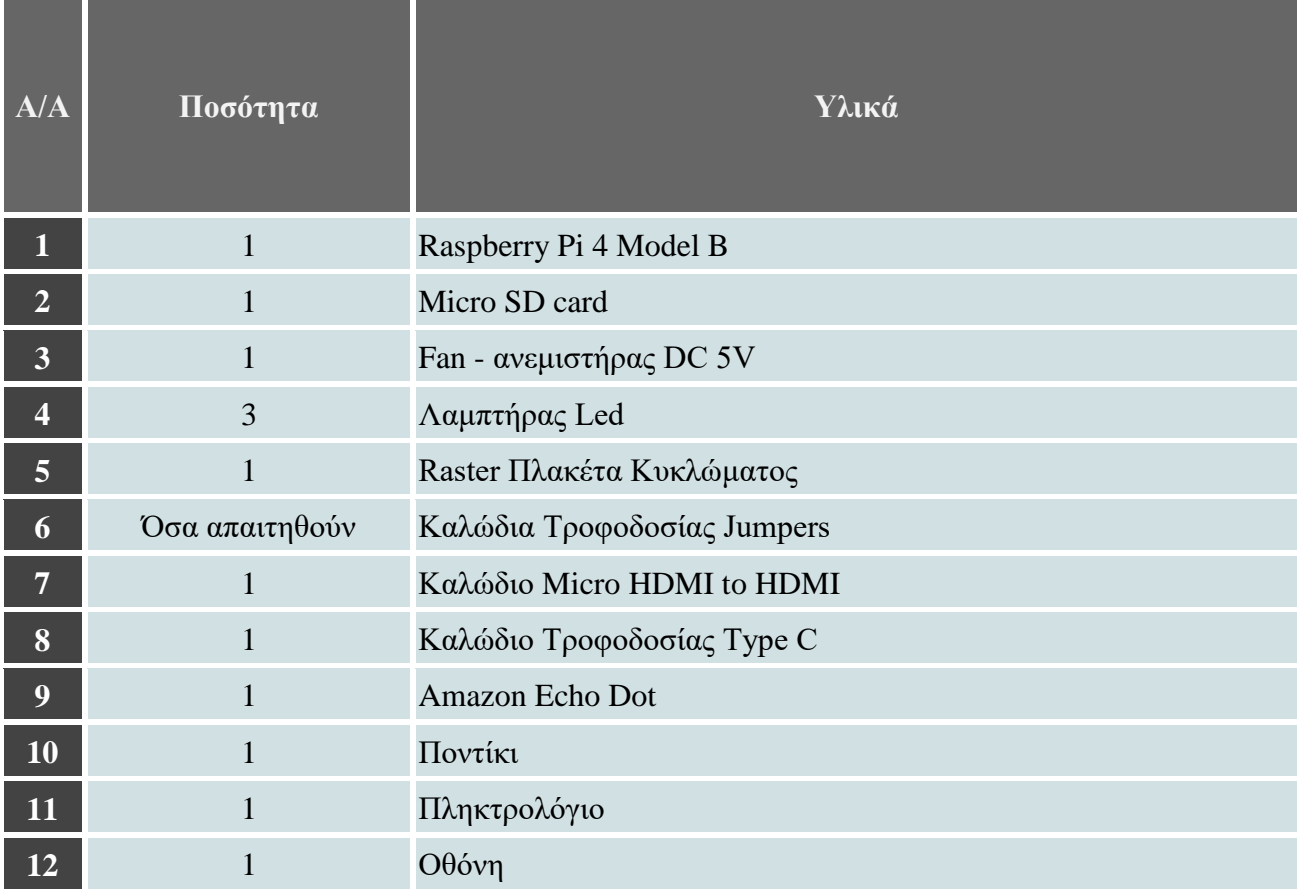

5.1.1. Πίνακας Υλικών

## <span id="page-36-0"></span>**5.1.2. Αναλυτική περιγραφή των υλικών που θα χρησιμοποιηθούν**

## Raspberry Pi 4 Model B

Για την Πτυχιακή Εργασία, έχουμε προμηθευτεί και θα χρησιμοποιήσουμε το Raspberry Pi 4 Model B. Αναλυτικά, από τις 40 ακίδες που περιέχει, οι 2 δίνουν 5V ρεύμα, 2 δίνουν 3.3V ρεύμα, 8 είναι για γείωση (Ground) και οι υπολειπόμενες 28 ακίδες έχουν κάποιες συγκεκριμένες λειτουργίες για την επικοινωνία και την σύνδεση του Raspberry Pi με άλλες συσκευές. Για την τροφοδοσία του Raspberry Pi χρειάζεται 5V τροφοδοτικό που εισέρχεται από την θύρα micro usb.

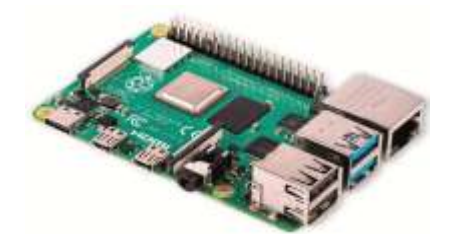

5.1.2. Raspberry Pi 4 Model B

## Micro SD Card

Στην Micro SD κάρτα θα αποθηκεύουμε το λογισμικό του Raspberry Pi 4 Model B καθώς αποτελεί τον εσωτερικό αποθηκευτικό χώρο του.

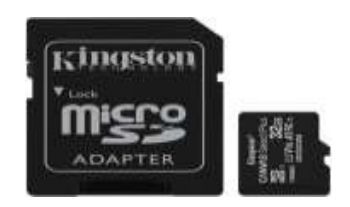

5.1.3. χώρος αποθήκευσης

## Αντίσταση Ohm

Θα τοποθετήσουμε NPN Transistor τύπου S8050 για την παροχή 5V στον ανεμιστήρα, σε συνδυασμό με τη χρήση GPIO pin για τη διαχείριση του σε λειτουργίες on και off..

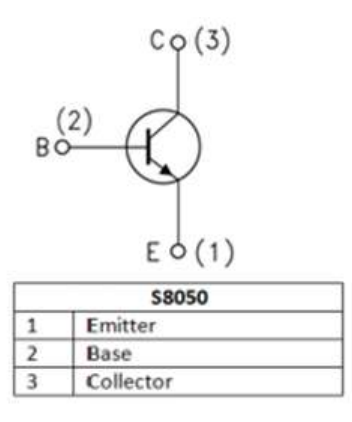

5.1.4. Τρανζίστορ S8050

## Λαμπτήρας (LED)

Θα χρησιμοποιηθούν τρεις (3) τύποι led 5mm διαφορετικών χρωματισμών, που θα τοποθετηθούν σε κύκλωμα Raster. Θα ενεργοποιούνται και θα τερματίζονται αντίστοιχα με τις απαιτούμενες φωνητικές εντολές που θα δίνονται από τον χρήστη.

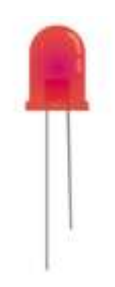

5.1.5. Λαμπτήρας LED για το κύκλωμα

## Raster Πλακέτα Κυκλώματος (Breadboard)

Η πλακέτα που χρησιμοποιούμε για να << χτίσουμε> το κύκλωμα, στην οποία τοποθετούνται τα Leds, οι Αντιστάσεις και τα 1-Pins καλώδια Jumpers.

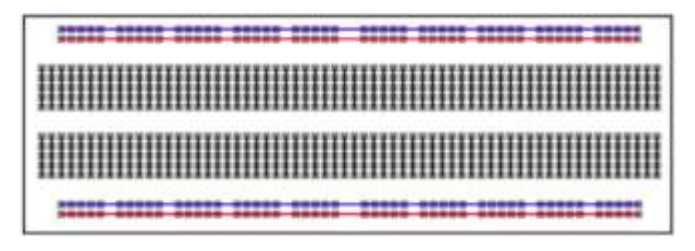

5.1.6. Κύκλωμα RASTER

## Καλώδια Τροφοδοσίας Jumpers

Tα 1-pins (Male to Female) Jumpers καλώδια τροφοδοσίας του κυκλώματος Raster τα οποία συνθέτουν το κύκλωμα της Breadboard.

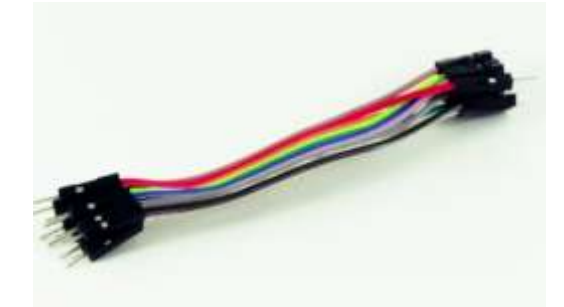

4.1.7. Καλώδια Jumpers Κυκλώματος Μ-M

Τα 1-pins (Male to Male) Jumpers καλώδια τροφοδοσίας του κυκλώματος Raster τα οποία το ένα άκρο τους συνδέεται στις ακίδες τροφοδοσίας του Raspberry και το άλλο άκρο τους στη Breadboard.

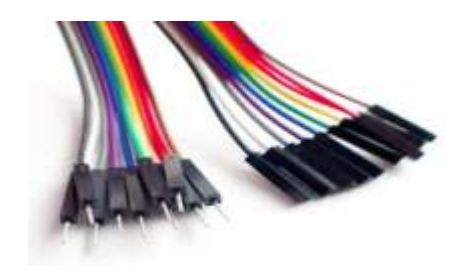

5.1.8. Καλώδια Jumpers Κυκλώματος Μ-F

## Καλώδιο HDMI

Το καλώδιο εικόνας (Micro HDMI σε HDMI) με το οποίο συνδέουμε την οθόνη μας με το Raspberry Pi 4.

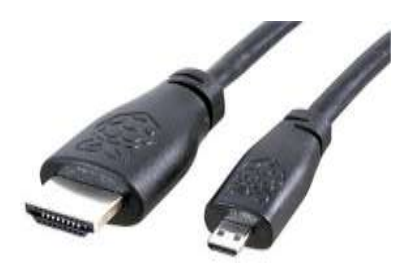

## 5.1.9. Καλώδιο HDMI

## Καλώδιο Τροφοδοσίας Type C

Το καλώδιο που χρησιμοποιείται για να τροφοδοτεί με ρεύμα την μικροσυσκευή μας.

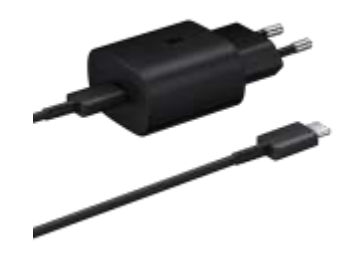

5.1.10. Καλώδιο Τροφοδοσίας Type C

## Ηχείο & Μικρόφωνο

Θα χρησιμοποιηθεί το ηχείο της εταιρίας Amazon, Echo Dot 3ης γενιάς με ενσωματωμένο μικρόφωνο για τις φωνητικές εντολές.

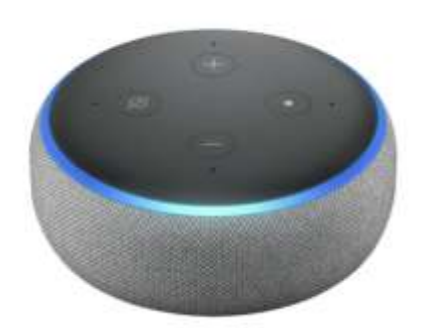

5.1.11. Ηχείο Amazon Echo Dot 3ης γενιάς

## <span id="page-40-0"></span>**5.2. Υλοποίησης εφαρμογής**

## <span id="page-40-1"></span>**5.2.1. Περίληψη**

Κατά τη μελέτη υλοποίησης της εφαρμογής, αναλύεται η διαδικασία που θα ακολουθηθεί προκειμένου να τεθούν σε λειτουργία, με τη χρήση φωνητικών εντολών, τρεις (3) λαμπτήρες (led), ο ανεμιστήρας (fan) και στη συνέχεια ο τρόπος τερματισμού του ήδη ενεργού συστήματος.

## <span id="page-40-2"></span>**5.2.2. Εγκατάσταση Λειτουργικού Συστήματος Raspbian buster**

Αρχικά, θα εγκαταστήσουμε το λειτουργικό στο Raspberry Pi. Για την εγκατάσταση του λειτουργικού συστήματος θα κατεβάζουμε από το site του Raspberry (www.raspberrypi.org) το Raspbian buster. Πιο συγκεκριμένα, τοποθετούμε την micro SD card στον υπολογιστή και με το πρόγραμμα Balena Etcher, πραγματοποιούμε format στην κάρτα με αυτοματοποιημένο format size adjustment. Έπειτα εγκαθιστούμε το λειτουργικό στην micro SD card. Στη συνέχεια, τοποθετούμε την micro SD card στο Raspberry Pi. Συνδέουμε την οθόνη μέσω της θύρας HDMI καθώς στις θύρες USB τοποθετούμε πληκτρολόγιο και ποντίκι αντίστοιχα.

Επιπλέον τροφοδοτούμε το Raspberry Pi με ρεύμα και συνδέουμε τη θύρα Ethernet στο Router μας για να δώσουμε πρόσβαση τόσο σε Internet όσο και σε επίπεδο τοπικού δικτύου πρόσβασης. Όταν τελικά εμφανιστεί στην οθόνη το Balena Etcher, θα μας δοθεί η επιλογή να επιλέξουμε το λειτουργικό σύστημα που θέλουμε να εγκαταστήσουμε.

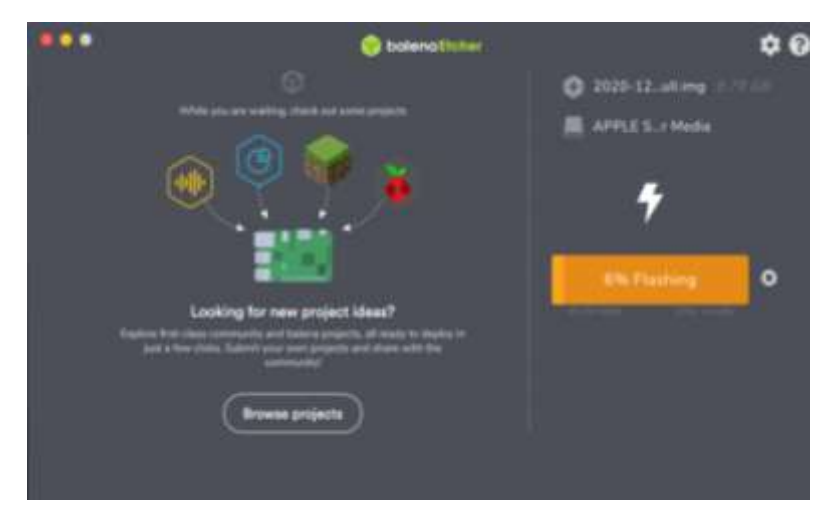

5.2.1 Εγκατάσταση Λειτουργικού Συστήματος

Επιλέγουμε το Raspberry Pi OS Full (32-bit) και πατάμε «Install». Θα εμφανιστεί ένα μήνυμα ότι θα διαγραφούν όλα τα περιεχόμενα της micro SD. Επιλέγουμε «Yes» για να ξεκινήσει η εγκατάσταση του λειτουργικού. Περιμένουμε να εγκατασταθεί το λειτουργικό σύστημα. Ο χρόνος της εγκατάστασης διαφέρει ανάλογα με την ταχύτητα του Internet. Όταν επιτευχθεί η ολοκλήρωση της εγκατάστασης, θα εμφανιστεί μήνυμα πως το Λειτουργικό Σύστημα εγκαταστάθηκε επιτυχώς. Πατάμε «ΟΚ». Αμέσως εμφανίζεται η Αρχική Οθόνη - Επιφάνεια Εργασίας του Λειτουργικού Συστήματος.

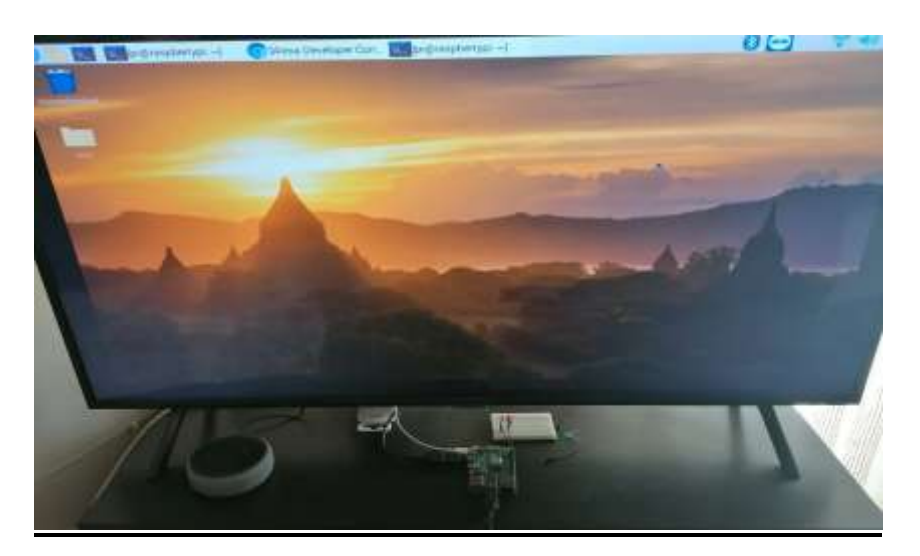

5.2.2 Επιφάνεια Εργασίας Raspberry

Σε αρχικό στάδιο, πραγματοποιούμε ενημέρωση στις βιβλιοθήκες του Raspberry Pi. Ανοίγουμε το Terminal και τρέχουμε τις ακόλουθες εντολές:

- sudo apt-get update
- sudo apt-get disk-upgrade

## <span id="page-41-0"></span>**5.2.3. Εγκατάσταση υλικών στοιχείων στο κύκλωμα ράστερ**

Στα πλαίσια της υλοποίησης της εφαρμογής, θα δημιουργηθεί κύκλωμα σε πλακέτα ράστερ, κατάλληλο για την ενεργοποίηση και απενεργοποίηση της εφαρμογής. Στο τελευταίο, θα εγκατασταθούν τα παραπάνω υλικά που προαναφέρθηκαν. Το Raster θα τροφοδοτείται από τα αντίστοιχα για κάθε στοιχείο Pins του Raspberry Pi.

Πιο συγκεκριμένα, θα τοποθετηθούν σε κύκλωμα ράστερ τα τρία (3) led πέντε (5) χιλιοστών έκαστο, με το κάθε (μεγάλο) άκρο για καθένα από αυτά να τερματίζει μέσω καλωδίου jumper σε αντίστοιχο GPIO pin στο Raspberry Pi ενώ το δεύτερο (μικρό) άκρο για καθένα από αυτά να τερματίζει σε σειρά με τα υπόλοιπα PIN γειώσεως του Raspberry Pi. Σε αντίθεση με τα απλά leds που αναφέραμε, τα οποία απαιτούν πολύ μικρή τάση για να ενεργοποιηθούν, (κάθε GPIO τροφοδοτεί με 3.3V το άλλο άκρο), ο ανεμιστήρας απαιτεί τροφοδοσία 5V DC για την αδιάλειπτη λειτουργία του. Για το λόγο αυτό, ανάμεσα στα pins του Raspberry Pi, θα χρησιμοποιηθεί Pin με δυνατότητα να - παράγει τάση 5V στο κύκλωμα. Σε περίπτωση που ο ανεμιστήρας τοποθετηθεί με το ένα άκρο στα 5V και το άλλο στη γείωση, θα ενεργοποιηθεί αλλά χωρίς το επιθυμητό αποτέλεσμα να επιτευχθεί, καθώς δεν θα μπορούμε να έχουμε τον φωνητικό έλεγχο αυτού. Σε αυτή την περίπτωση θα τοποθετήσουμε ένα τρανζίστορ S8050, όπως αναλυτικά αναφέρεται στο κεφάλαιο 5.1.2. με τρεις (3) εισόδους (emitter, base, collector). Στην είσοδο ένα (1) θα συνδεθεί η γείωση σε σειρά με τη γείωση των τριών (3) led που έχουμε ήδη τοποθετημένα στο κύκλωμα μας. Η δεύτερη είσοδος του τρανζίστορ, θα διασυνδεθεί με το GPIO pin νούμερο επτά (7) για να δέχεται φωνητικές εντολές εισόδου-εξόδου με αποτέλεσμα τον πλήρη έλεγχο του ανεμιστήρα για ενεργοποίηση και απενεργοποίηση αυτού. Αντίστοιχα, από τη μεριά του ανεμιστήρα, το κόκκινο άκρο θα διασυνδεθεί στο pin δύο (2), το οποίο θα τροφοδοτεί τον ανεμιστήρα με τάση 5V τα οποία απαιτούνται για την ενεργοποίηση και την αδιάλειπτη λειτουργία του. Το δεύτερο άκρο, που αφορά τη γείωση του, θα διασυνδεθεί με την τρίτη (3) είσοδο του τρανζίστορ. Με αυτόν τον τρόπο ολοκληρώνουμε τη διαδικασία εγκατάστασης του κυκλώματος που θα χρησιμοποιηθεί για τον έλεγχο της εφαρμογής στα πλαίσια της υλοποίησης της εργασίας.

Ακολουθεί, σχετικό διαγραμματικό σχέδιο που ερμηνεύει τον τρόπο διασύνδεσης του εξοπλισμού που θα χρησιμοποιηθεί στα πλαίσια της υλοποίησης, στο Raspberry Pi.

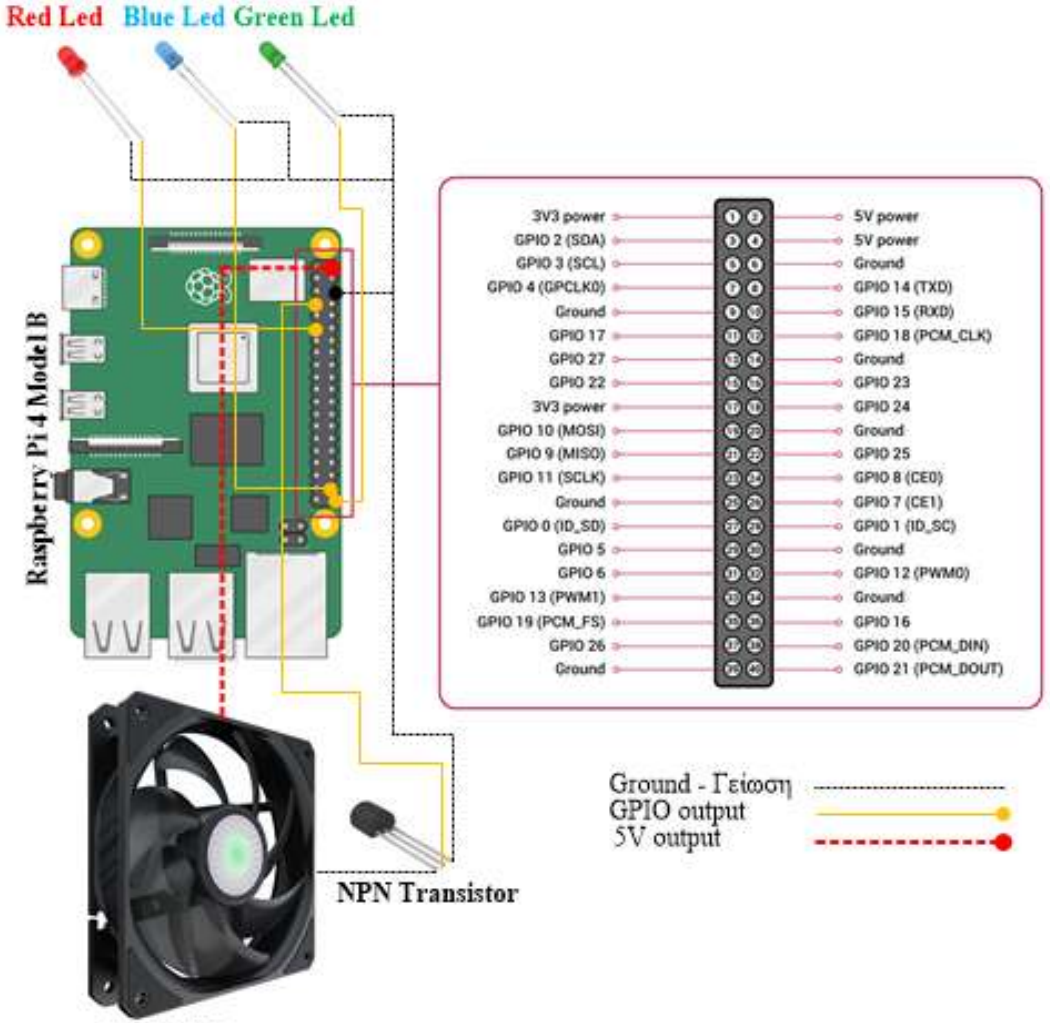

Fan 5V DC

5.2.3 Εγκατάσταση του κυκλώματος διαγραμματικά-Ακίδες του κυκλώματος

## <span id="page-43-0"></span>**5.2.4. Εγκατάσταση του Node Red και των απαραίτητων βιβλιοθηκών του στο Raspberry Pi**

Στα πλαίσια της υλοποίησης, θα εγκατασταθεί εντός του Raspberry Pi, software για τον προγραμματισμό της ενεργοποίησης και τερματισμού της εφαρμογής, τόσο για κάθε στοιχείο διακριτά, όσο και για τη συνολική λειτουργία του κυκλώματος.

Πιο συγκεκριμένα, στο παράθυρο εντολών του λειτουργικού (terminal) θα δοθεί η παρακάτω εντολή για την εγκατάσταση και την αναβάθμιση του ήδη εγκατεστημένου Node Red στο Raspberry Pi.

 **bash<(curl-sLhttps://raw.githubusercontent.com/node-red/linux installers/master/deb/update-nodejs-and-nodered)**

Πιο αναλυτικά, με τη χρήση της εντολής στο terminal, θα αναβαθμιστεί το software του Node Red καθώς θα εγκατασταθούν και οι όποιες νέες βιβλιοθήκες απαιτούνται για την ορθή λειτουργία του.

Μετά την ολοκλήρωση της εγκατάστασης και αναβάθμισης του προγράμματος, θα δοθεί η παρακάτω εντολή στο terminal για να ξεκινήσει σε localhost το Interface (UI) του λογισμικού Node Red το οποίο θα χρησιμοποιηθεί για να προγραμματίσουμε τη λειτουργία της εφαρμογής.

#### **Node-red**

Ακολουθεί φωτογραφία που υποδείχνει τη χρήση της εντολής και την έναρξη του προγράμματος σε Localhost.

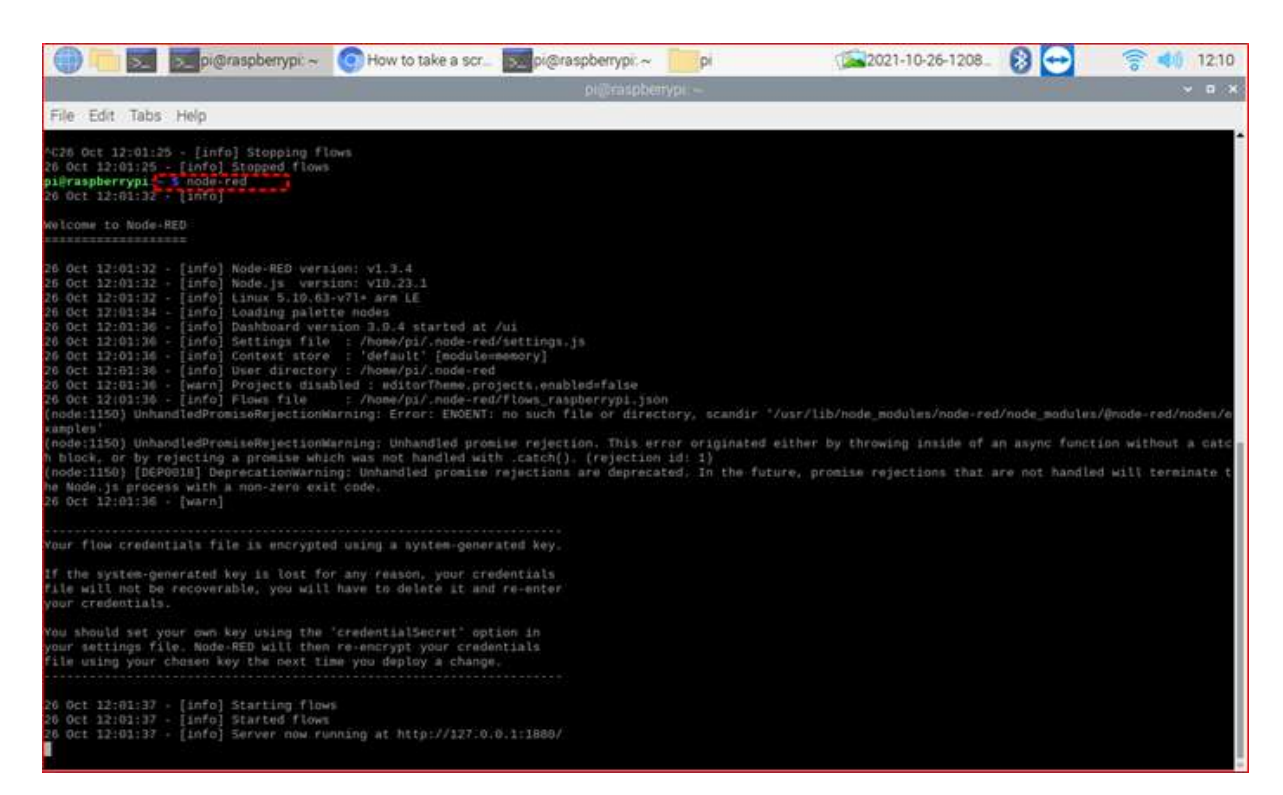

5.2.4 Εκτέλεση προγράμματος Node Red

Κατα την εκτέλεση του προγράμματος, θα γίνει η εκκίνηση των βιβλιοθηκών καθώς και των ροών λειτουργίας του που απαιτούνται για την ορθή του χρήση. Στην παρακάτω φωτογραφία, υποδεικνύεται ο σύνδεσμος του προγράμματος για τη σύνδεση στο Interface του χρήστη. Πιο συγκεκριμένα, εμφανίζεται η local IP για χρήση του UI (User Interface) και η αντίστοιχη τοπική θύρα που χρησιμοποιεί το πρόγραμμα σε τοπικό επίπεδο για να επικοινωνήσει με το ηχείο της Amazon.

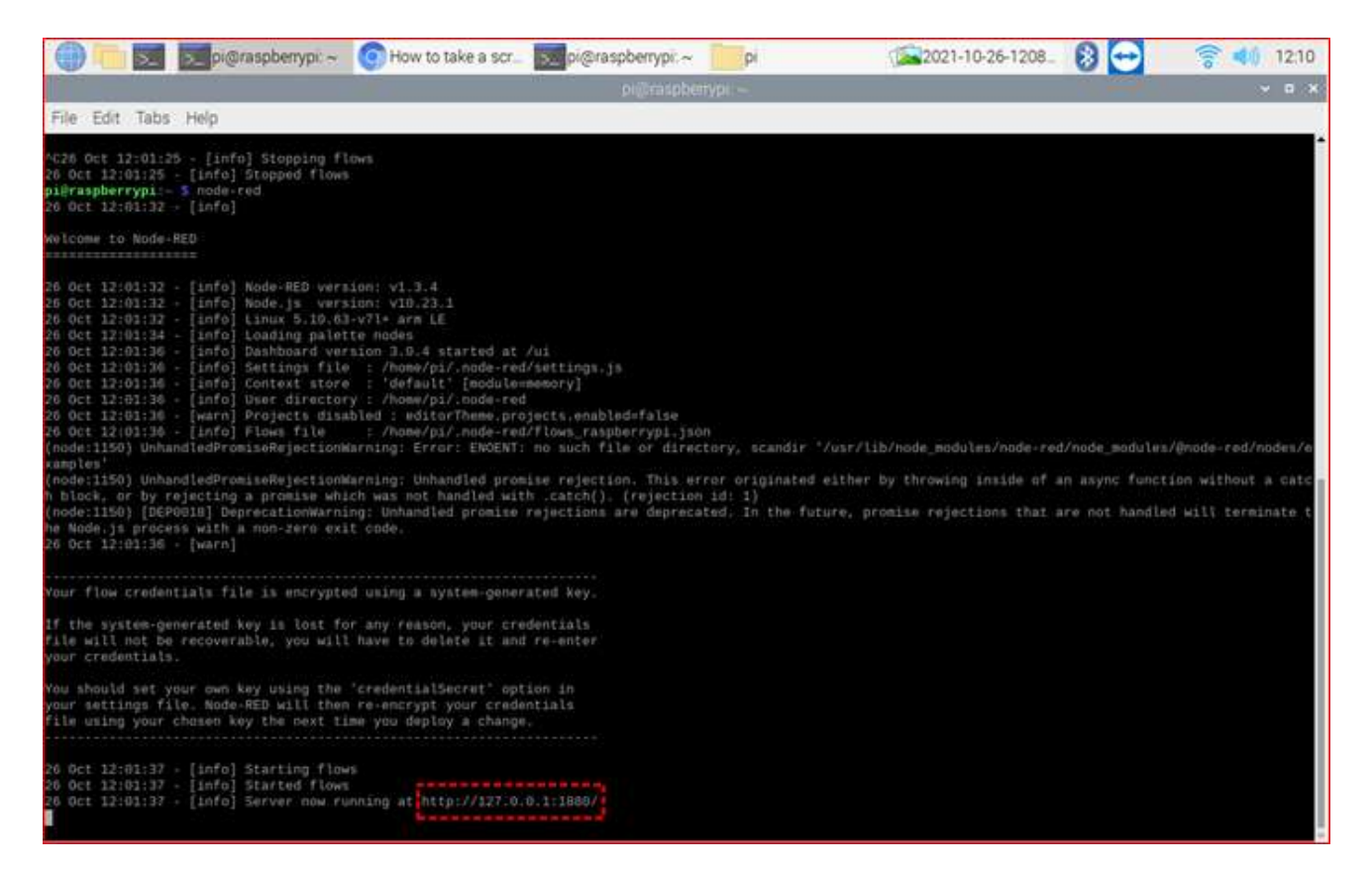

5.2.5 Σύνδεσμος του UI

## <span id="page-45-0"></span>**5.2.5. Εγκατάσταση συσκευών και παραμετροποίηση κόμβων λειτουργίας με χρήση του Node Red**

Όπως προαναφέρθηκε, ο χρήστης επιλέγει τον σύνδεσμο για να μεταφερθεί, το φιλικό προς αυτόν, περιβάλλον οπτικού προγραμματισμού, στο χώρο εργασίας (workspace) του. Στο τελευταίο, θα πραγματοποιηθούν όλες οι διεργασίες που απαιτούνται από την εφαρμογή για τη διαδικασία διεκπεραίωσης της. Προτού ξεκινήσουμε να δημιουργούμε κόμβους για την διαχείριση των συσκευών που απαιτεί η εφαρμογή, θα πραγματοποιήσουμε εγγραφή λογαριασμού στο Node Red για την ευκολότερη διαδικασία χρήσης του καθώς θα αποκτήσουμε τη δυνατότητα αποθήκευσης των συσκευών που θα εισάγουμε στο software. Με αυτή τη λειτουργία πραγματοποιείται η γεφύρωση της συσκευής που εισάγεται κάθε φορά, με το app της Alexa για κινητά ή σταθερό υπολογιστή αφού εγκατασταθεί το skill του Node Red σε αυτή. Αμέσως μετά, με απλή αναζήτηση, το έξυπνο ηχείο βρίσκει τις συσκευές αυτές. Θα γίνει αναλυτική αναφορά σε παρακάτω κεφάλαιο.

Ακολουθεί σχετική φωτογραφία που αναφέρει τις συσκευές που έχουν εισαχθεί και θα χρησιμοποιηθούν κατά τη διαδικασία υλοποίησης της εφαρμογής

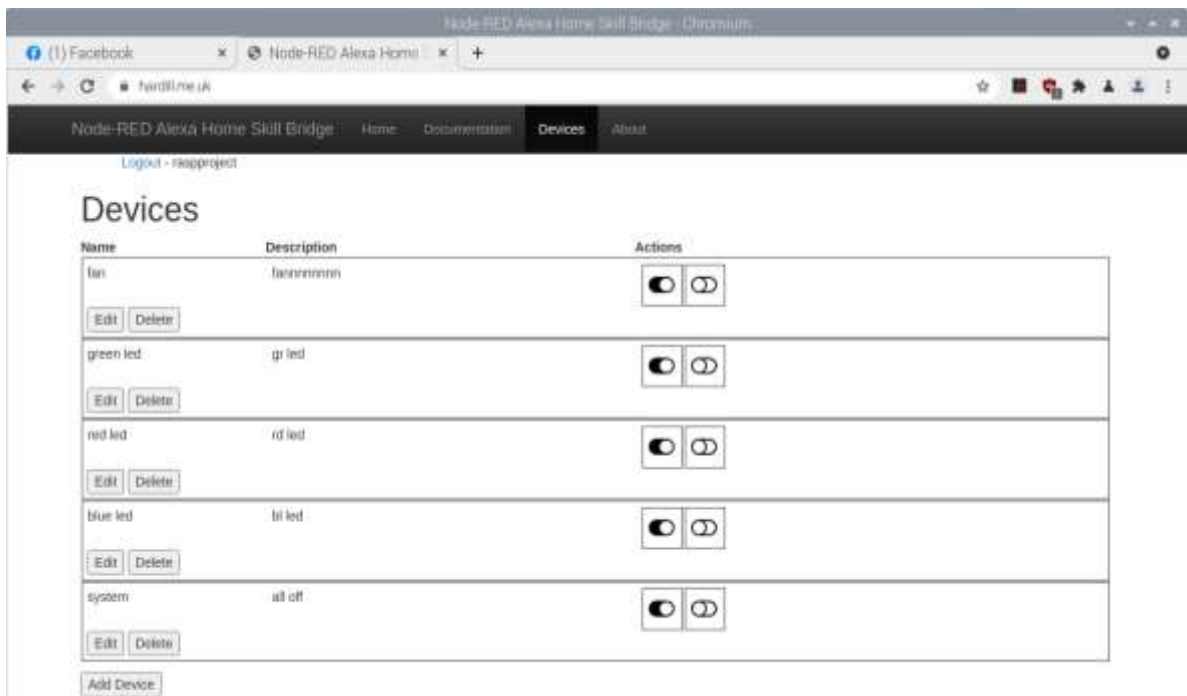

## After making any changes remember to ask Alexa to update devices it knows about by saying "Alexa, discover devices"

### 5.2.6 Node Red Registration

Κάθε φορά που εισάγουμε νέα συσκευή, ανάλογα με τη χρήση της συσκευή θα μας ζητηθεί να συμπληρώσουμε τα απαραίτητα στοιχεία της (όνομα, περιγραφή, χρήση κλπ.). Όπως θα δείτε στη παρακάτω φωτογραφία τεκμηρίωσης, υπάρχει δυνατότητα για εγγραφή συσκευών διαφορετικού τύπου για διαφορετική χρήση η κάθε μία. Σε αλληλεπίδραση με την εφαρμογή της Alexa και το skill του Node-Red που θα προσθέσουμε στη συνέχεια, μπορούμε να προβάλουμε και να ρυθμίσουμε τις συσκευές αυτές.

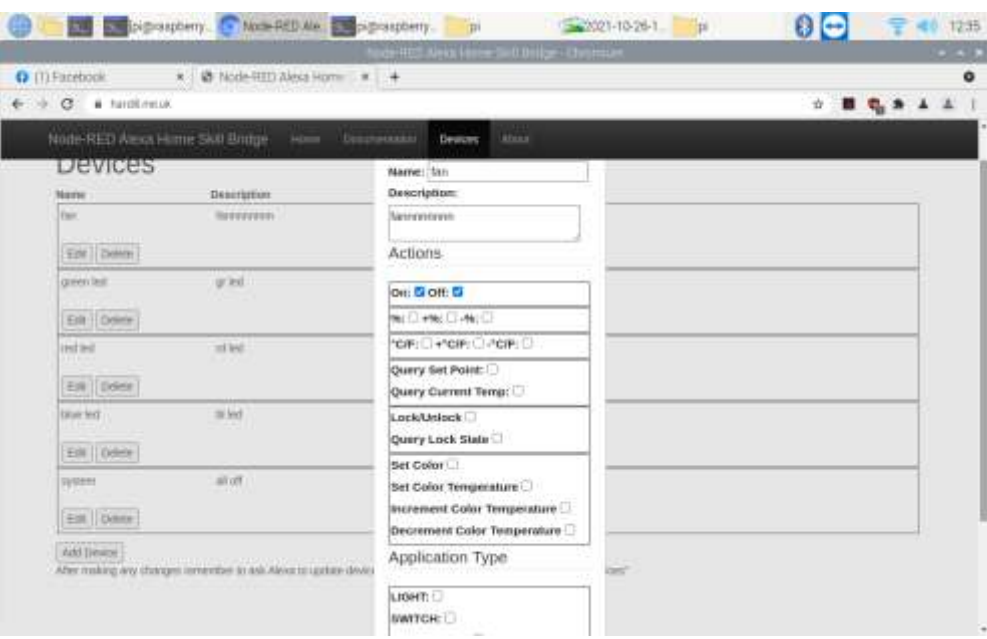

5.2.7. Καταχώρηση συσκευή στο Node Red

Με την ολοκλήρωση της διαδικασίας του registration των συσκευών, θα επιστρέψουμε στο UI του Node-Red για την παραμετροποίηση του κυκλώματος. Στο υφιστάμενο πλαίσιο του χώρου εργασίας, στα αριστερά της οθόνης, υπάρχει λίστα των προεγκατεστημένων κόμβων της εφαρμογής. Απαραίτητη προϋπόθεση στα πλαίσια της διεκπεραίωσης της εφαρμογής, αποτελεί η εγκατάσταση δύο νέων κόμβων λειτουργίας. Πιο συγκεκριμένα, στη παλέτα των κόμβων που βρίσκεται εντός των ρυθμίσεων του workplace, θα αναζητήσουμε και θα εγκαταστήσουμε τους δύο (2) παρακάτω κόμβους:

- **node-red-node-pi-gpio** (εγκαθιστά κόμβο για τον απαιτούμενο έλεγχο των GPIO pins)
- **node-red-contrib-alexa-home-skill** (εγκαθιστά κόμβο για την διασύνδεση της συσκευής με το λογισμικό Node-Red)

Στο σημείο αυτό θα ακολουθήσουν τα βήματα παραμετροποίησης των στοιχείων του ενεργού κυκλώματος. Πιο αναλυτικά θα δημιουργήσουμε συνολικά πέντε (5) ροές διασύνδεσης. Κάθε ροή περιλαμβάνει τρεις (3) κόμβους και αφορά κάθε μία διακριτή συσκευή του κυκλώματος. Η τελευταία ροή αποτελείται από έναν (1) κόμβο. Διασυνδέεται με κάθε μία από τις παραπάνω ροές για να επιτευχθεί η ενοποίηση των συσκευών, ως ένα ομαδοποιημένο σύστημα διαχείρισης τους.

Πιο αναλυτικά, για κάθε ροή θα χρησιμοποιηθεί ένας (1) κόμβος που θα αλληλεπιδρά με το έξυπνο ηχείο και θα του υποδεικνύει ποια είναι η εκάστοτε συσκευή που θέλουμε να ενεργοποιήσουμε. Στη συνέχεια ο κόμβος αυτός θα διασυνδέεται με έναν κόμβο διακοπτικού υλικού που θα παραμετροποιηθεί με το "On" στο στο 1 και το "Off" στο 0 αντιστοίχως. Ο διακόπτης (switch), δίνει την εντολή στον επόμενο και τελευταίο κόμβο διασύνδεσης της κάθε ροής.

Στον τελευταίο κόμβο εγκατάστασης της κάθε ροής, μέσω του φιλικού προς τον χρήστη workspace του Node Red, ενεργοποιούμε κάθε φορά το αντίστοιχο GPIO Pin που θα χρησιμοποιηθεί διακριτά για τον έλεγχο κάθε συσκευής του κυκλώματος. Εκεί επίσης, θέτουμε το αρχικό στάδιο κατά την ενεργοποίηση του κυκλώματος στο 0 για να αποφύγουμε τυχόν αρχική εκκίνηση του κυκλώματος χωρίς την όποια φωνητική εντολή.

Στα πλαίσια της εφαρμογής και κατά την υλοποίηση της τελευταίας ροής, θα ομαδοποιήσουμε τις συσκευές που τοποθετούμε στο κύκλωμα σε ένα ενιαίο σύστημα, σε περίπτωση που αυτό απαιτηθεί, για την εύκολη λειτουργία ενεργοποίησης και απενεργοποίησης του συστήματος ως μία μονάδα. Για την επίτευξη αυτού, θα τοποθετήσουμε έναν (1) επιπλέον κόμβο με ονομασία system που θα διασυνδέεται με κάθε ένα διακόπτη των τεσσάρων προηγούμενων ροών, ακολουθώντας στη συνέχεια την ίδια διαδικασία με την παραπάνω.

Κατά την ολοκλήρωση της παραμετροποιήσης, απαιτείται η επιλογή του Deploy για να εφαρμοστούν οι αλλαγές που έχουμε πραγματοποιήσει καθώς και για να διασυνδεθεί το ηχείο με κάθε συσκευή που έχουμε καταχωρήσει. Το τελευταίο διακρίνεται, κάτω από κάθε αρχικό κόμβο με την ένδειξη "online" σε πράσινο χρώμα. Αντίστοιχα, υπάρχουν ενδείξεις κάτω από κάθε κόμβο .Για τους διακοπτικούς κόμβους υπάρχει ένδειξη "on", "off" σε κάθε περίπτωση αντίστοιχα. Για τους κόμβους ορισμού των GPIO Pins, υπάρχει ένδειξη "True" ή "False" σε κάθε περίπτωση που αλληλεπιδρά με τους διακοπτικούς κόμβους.

Ακολουθεί φωτογραφικό υλικό τεκμηρίωσης του παραπάνω λεκτικού παραμετροποίησης της εφαρμογής. Η παρακάτω φωτογραφία απεικονίζει το workspace με τις ροές και τους κόμβους που προαναφέραμε σε αυτό το κεφάλαιο.

|                         | <b>But Standard Control Control Control Control Control Control Control Control Control Control Control Control Control Control Control Control Control Control Control Control Control Control Control Control Control Control </b><br><b>pi</b> | $2021.10.26 - 1$<br>pi | $\theta$ e<br>1304<br>듷<br>м                     |  |  |  |
|-------------------------|----------------------------------------------------------------------------------------------------|------------------------|--------------------------------------------------|--|--|--|
|                         | Note RED - Demailer                                                                                                    |                        | $-11x$                                           |  |  |  |
| O (1) Facebook          | × Ø Node-RED Alexa Home × <mark>≥</mark> Node-RED                                                                                                    | $x +$                  | $\bullet$                                        |  |  |  |
|                         | $\rightarrow$ $\sigma$ 0 htm/127 0.0.1 this communicate of the 12408                                                                                                    |                        | $\omega$<br>$\bullet$<br>肯                       |  |  |  |
| external Node-RED       |                                                                                                    |                        | m<br>m<br><b>Draftle</b>                         |  |  |  |
| Q. Near Justice         | Flow 1                                                                                                    | ÷<br>亖                 | s<br>$t$ . $\equiv$<br><b>R</b><br>$i$ info<br>o |  |  |  |
| <b>The</b>              | red led<br>switch                                                                                                    |                        | Q. Territ first                                  |  |  |  |
|                         | 価<br><b>CONVENTION</b>                                                                                                    | m11                    | $-$ Finan                                        |  |  |  |
| the m                   |                                                                                                    |                        | · 日 Filw1<br>$\circ$<br>i Subfows                |  |  |  |
| statch.                 |                                                                                                    |                        | + Global Configuration Nodes                     |  |  |  |
| tall                    | finn<br>o<br>swach                                                                                                    | PIN: 7 a               |                                                  |  |  |  |
|                         | $\mathbf{O}$<br><b>B</b> corrected                                                                                                    | tane                   |                                                  |  |  |  |
| $- alexa$               |                                                                                                    |                        |                                                  |  |  |  |
| Abona - Norrier         |                                                                                                    |                        | 目<br>a<br>Flow 1                                 |  |  |  |
| <b>JAHA JA - DOKTON</b> | O green lett<br>switch<br>- 1<br><b>GITERITY</b>                                                                                                    | PW. 40 s               |                                                  |  |  |  |
| o<br>rest               |                                                                                                    |                        | <b>Flow</b><br>"63dlc911.012466"                 |  |  |  |
| dashboard               | O bluried<br><b>UWROD</b>                                                                                                    | PW: 38 c               |                                                  |  |  |  |
|                         | <b>B</b> convection                                                                                                    |                        |                                                  |  |  |  |
| <b>DUTIN</b>            |                                                                                                    |                        | $\widetilde{\omega}$ .                           |  |  |  |
| drogatower.             |                                                                                                    |                        | You gan remove the selected nodes or             |  |  |  |
|                         | o<br>system                                                                                                    |                        | Inks with determi                                |  |  |  |
| sween.                  | <b>CONTROL</b>                                                                                                    |                        |                                                  |  |  |  |
| sków<br>$\alpha$        |                                                                                                    |                        | $+11$                                            |  |  |  |
| $B$ $B$                 |                                                                                                    | $-0+$                  |                                                  |  |  |  |

5.2.8. Node Red workspace

Το κόκκινο πλαίσιο στο αριστερό τμήμα της οθόνης περιέχει το σύνολο των εγκατεστημένων κόμβων του software Node Red.

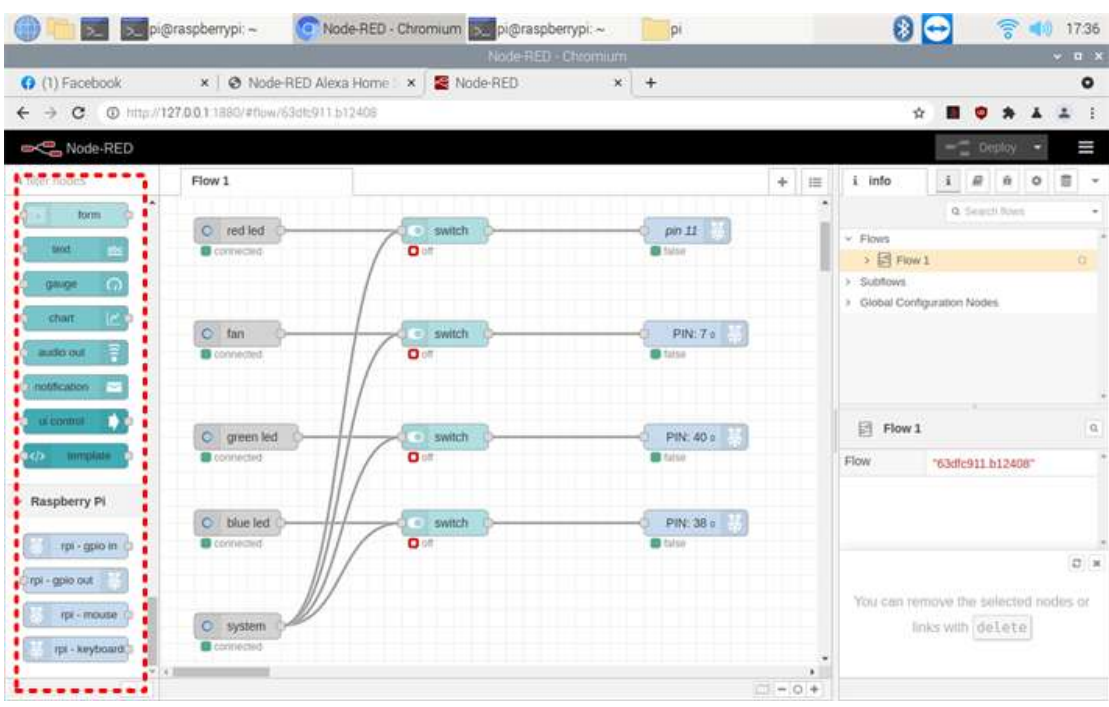

5.2.9. Πλαίσιο κόμβων για επιλογή

Η παρακάτω φωτογραφία αφορά την διαμόρφωση του πρώτου κόμβου (Alexa) για κάθε μία από τις ροές εισόδου. θα πραγματοποιηθεί είσοδος του λογαριασμού με τα διαπιστευτήρια εισόδου που έχουμε ορίσει κατά τη δημιουργία του στο Node Red skill. Μετά την είσοδο του λογαριασμού, πατώντας το κουμπί της ανανέωσης, εισάγουμε την εκάστοτε συσκευή που θα αναγνωρίζει το έξυπνο ηχείο μας αφού την έχουμε εισάγει στο πλαίσιο των συσκευών που θα αναγνωρίζει συνολικά. Αντίστοιχη διαδικασία διαμόρφωσης των κόμβων Alexa θα ακολουθηθεί και για τις υπόλοιπες ροές εισόδου. Αφού ολοκληρώσουμε τις αλλαγές, απαιτείται η εκτέλεση του Deploy. Στη συνέχεια, εάν τα βήματα ακολουθηθούν κατά γράμμα, κάτω από κάθε κόμβο θα εμφανίζεται η ένδειξη "online" με πράσινο πλαίσιο μπροστά από την ένδειξη, όπως στη παραπάνω εικόνα.

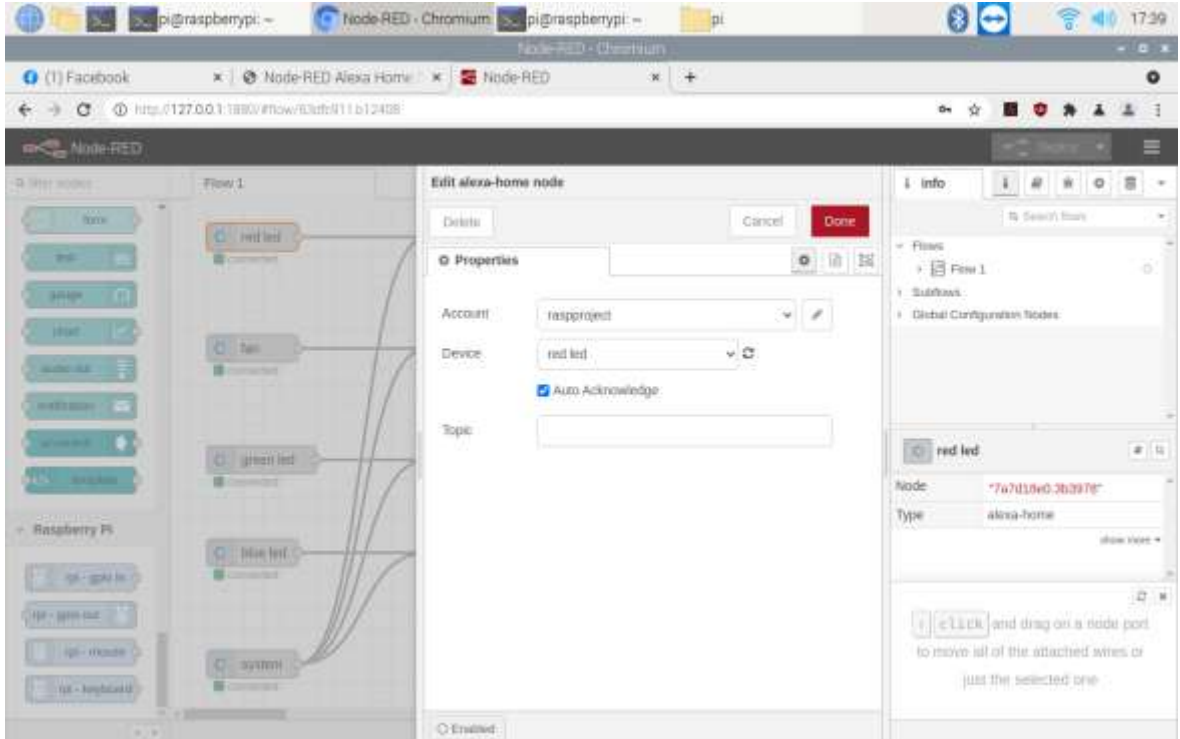

5.2.10. Διαμόρφωση κόμβου Alexa

Στα πλαίσια της διαμόρφωσης των κόμβων υλοποίησης της εφαρμογής, θα εγκατασταθούν σε κάθε ροή, διακόπτες που θα προγραμματιστούν για "On" και "Off" σε αντιστοιχία με τις τιμές "True" και "False", όπως θα δείτε στην παρακάτω εικόνα. Πιο συγκεκριμένα, ορίζουμε default group στους κόμβους αυτούς και θέτουμε ονομασία για κάθε έναν από αυτούς. Πατάμε τσεκ στα παρακάτω πλαίσιο με σκοπό να επιτρέπουμε την μεταβίβαση του μηνυματος στον επόμενο κόμβο των GPIO pins, εάν η φωνητική εντολή που δίνεται σε κάθε περίπτωση αληθεύει προγραμματιστικά και είναι λογικά δεκτή κατά το πρόγραμμα. Στα πλαίσια του ελέγχου αυτού, πραγματοποιούνται λογικές πράξεις. Προαιρετικά, μπορούμε να ορίσουμε πολυάριθμες λειτουργίες του διακόπτη σε περίπτωση όπου η εφαρμογή το απαιτεί. Το φιλικό προς τον χρήστη menu της διαμόρφωσης των κόμβων αυτών είναι εμφανές στην παρακάτω εικόνα.

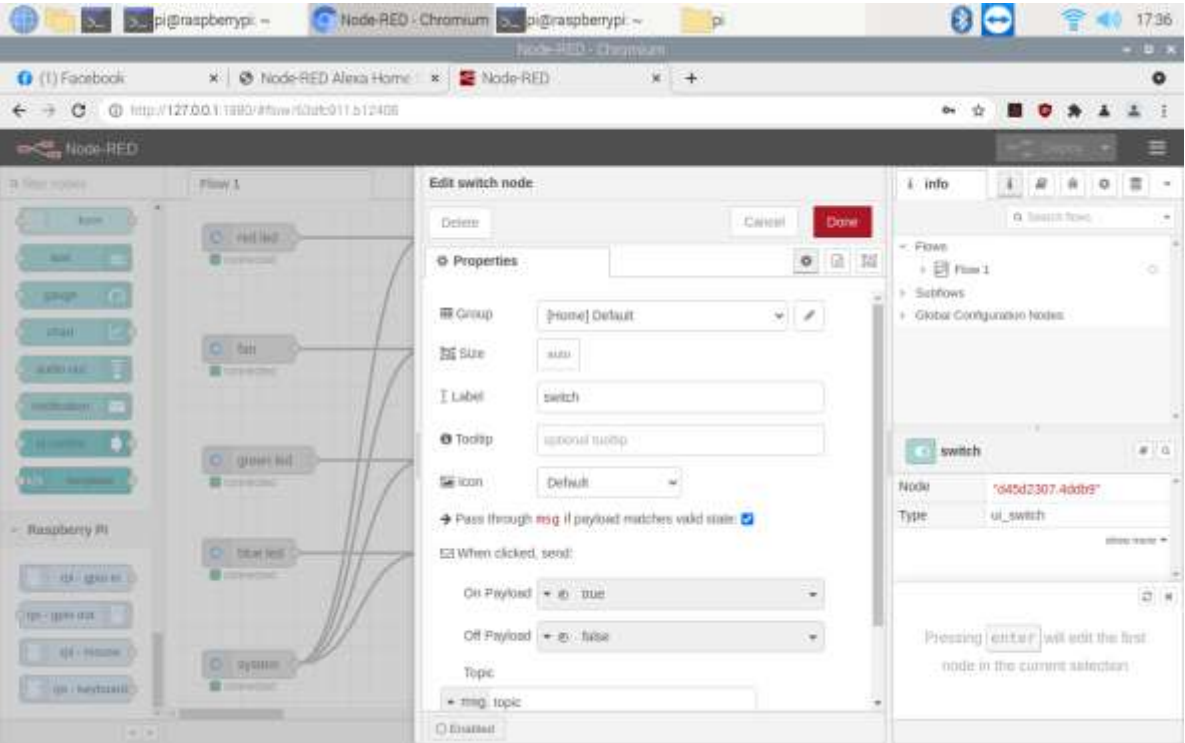

5.2.11. Διαμόρφωση κόμβου διακόπτη

Στα πλαίσια της διαμόρφωσης των κόμβων που θα χρησιμοποιηθούν κατά την υλοποίηση της εφαρμογής, απαιτείται να οριστούν τα σχετικά GPIO pins τα οποία θα χρησιμοποιήσουμε για κάθε συσκευή διακριτά, ώστε δίνοντας την φωνητική εντολή στο αντίστοιχο GPIO pin κάθε φορά, να ενεργοποιούμε ή να απενεργοποιούμε την εκάστοτε συσκευή. Στη δική μας περίπτωση θα χρησιμοποιηθούν τα παρακάτω GPIO pins:

- 1. **Pin 7** για τον έλεγχο του ανεμιστήρα
- 2. **Pin 11** για τον έλεγχο του κόκκινου led
- 3. **Pin 38** για τον έλεγχο του μπλε led
- 4. **Pin 40** για τον έλεγχο του πράσινου led

Όπως θα γίνει ευδιάκριτο στην παρακάτω εικόνα, στο πάνω μέρος του πλαισίου διαμόρφωσης των κόμβων αυτών, ορίζουμε διακριτά για το καθένα, το Pin που θα χρησιμοποιήσουμε. Πιο συγκεκριμένα, αφού ορίσουμε το pin, επιλέγουμε Digital Output για τη συγκεκριμένη εφαρμογή καθώς αυτό απαιτεί. Τέλος, ορίζουμε initialise pin state στο "low" (0) για να θέσουμε αρχική κατάσταση στην εφαρμογή.

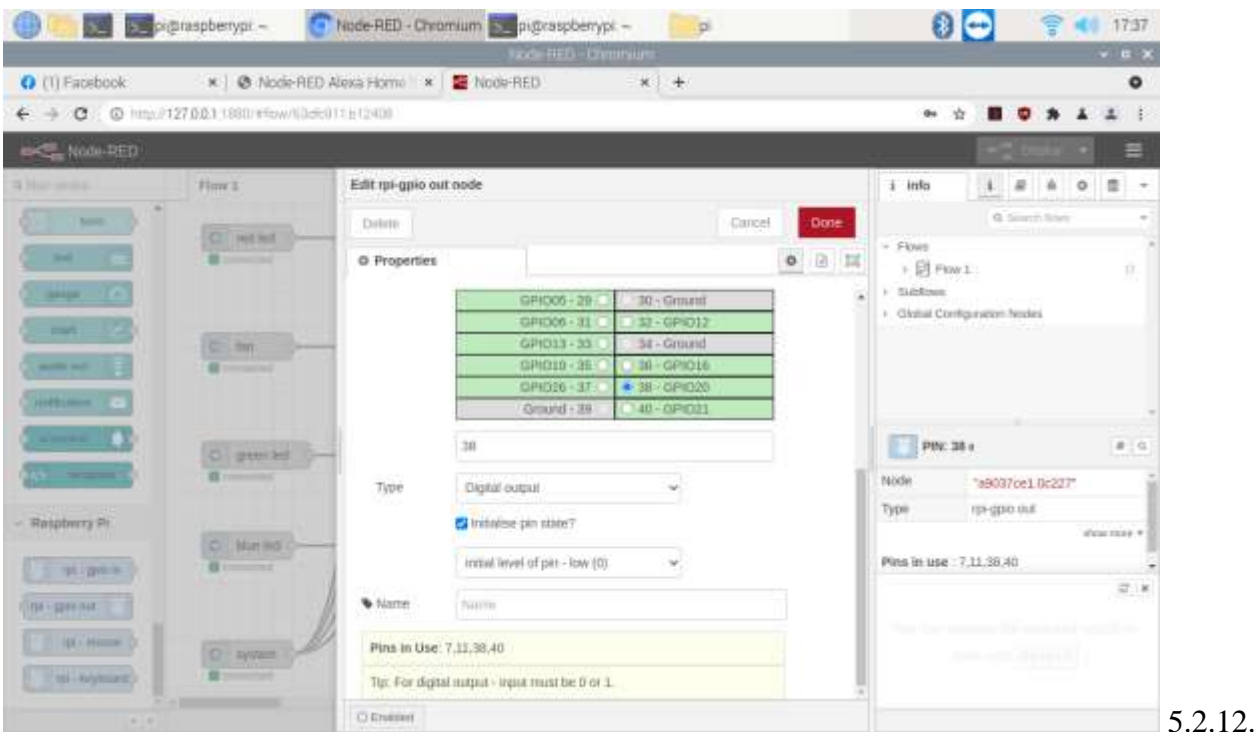

5.2.12. Διαμόρφωση κόμβου GPIO

## <span id="page-52-0"></span>**5.2.6. Παραμετροποίηση του έξυπνου ηχείου Amazon Echo Dot για την διασύνδεση του με το Node Red**

Για την διασύνδεση του έξυπνου ηχείου της Amazon και συγκεκριμένα το Echo Dot 3rd generation με το Node Red, απαραίτητη προϋπόθεση αποτελεί η εγκατάσταση του Node Red skill στην εφαρμογή της Alexa για κινητά τηλέφωνα ή σταθερό υπολογιστή. Η διαδικασία εγκατάστασης είναι αρκετά απλή ως προς το χρήστη. Θα γίνει μια απλή αναζήτηση και αμέσως μετά εγκατάσταση του Node Red Skill στην πλατφόρμα όπου μπορεί κανείς να αναζητήσει μέσα από έναν μεγάλο αριθμό με έτοιμα προς εγκατάσταση skills. Στη συνέχεια, θα γίνει είσοδος με τα διαπιστευτήρια εισόδου που έχουν ήδη οριστεί σε προηγούμενα βήματα στην πλατφόρμα του Node Red. Τέλος, μετά από την πραγματοποίηση

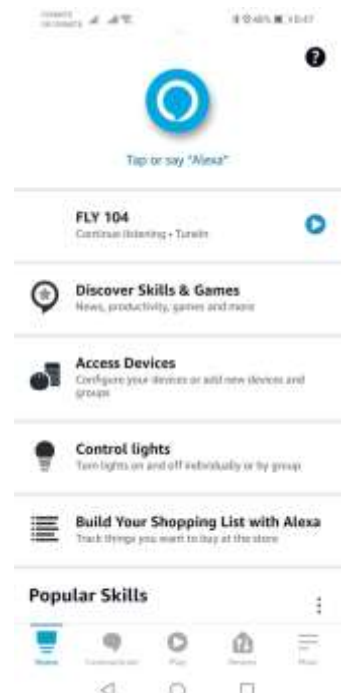

αναζήτησης συσκευών και θα ακολουθήσει η εύρεση των όσων συσκευών έχουμε εισάγει στο Node Red με τις αντίστοιχες ροές για την κάθε μία από αυτές. Στη συνέχεια, θα είμαστε έτοιμοι να δώσουμε φωνητικές εντολές για την έναρξη των λειτουργιών (ενεργοποίησης και απενεργοποίησης των συσκευών) της εφαρμογής.

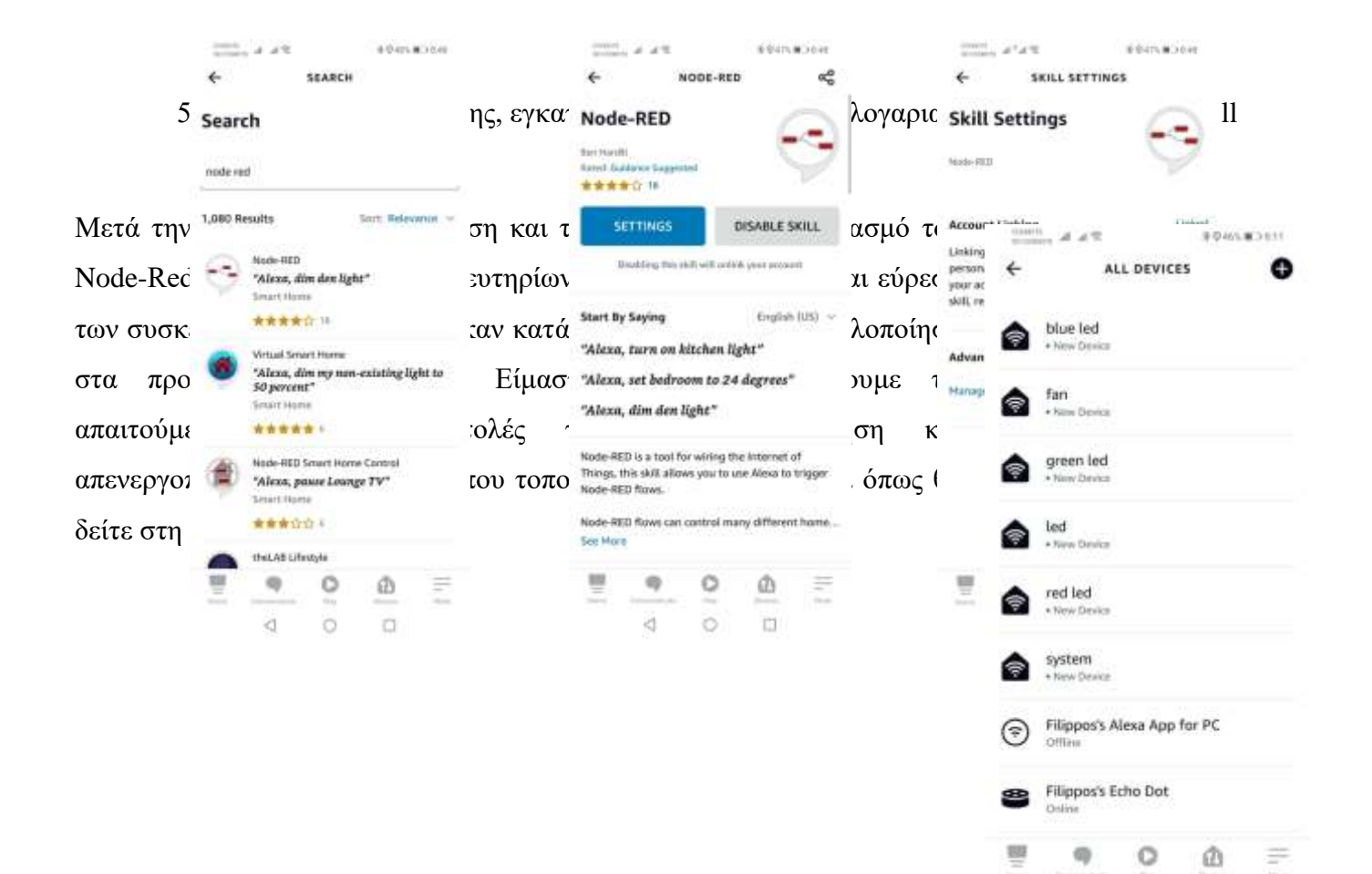

 $\Box$ 

₫

 $\circ$ 

5.2.14. Συσκευές που δημιουργήσαμε

#### <span id="page-54-0"></span>**5.2.7. Σύστημα σε λειτουργία**

Δίνοντας την εντολή "Alexa turn on the system" θέτουμε σε λειτουργία όλες τις συσκευές που είναι συνδεδεμένες στην πλακέτα ράστερ. Αντίστοιχα με τις εντολές ¨Alexa turn on fan " για το ανεμιστηράκι ή "turn on" και το led που θέλουμε να ανάψει. Για το κόκκινο θα πούμε "red light" και για τα υπόλοιπα πρασινο, μπλε την αντίστοιχη εντολή "green/blue light". Ομοίως με την εντολή "Alexa turn off " θα τερματίσει το σύστημα ,το led ή το ανεμιστηράκι.

## **Ακολουθούν εικόνες για την κάθε εντολή διακριτά.**

"Alexa turn on red light" "Alexa turn on blue light" "Alexa turn on green light"

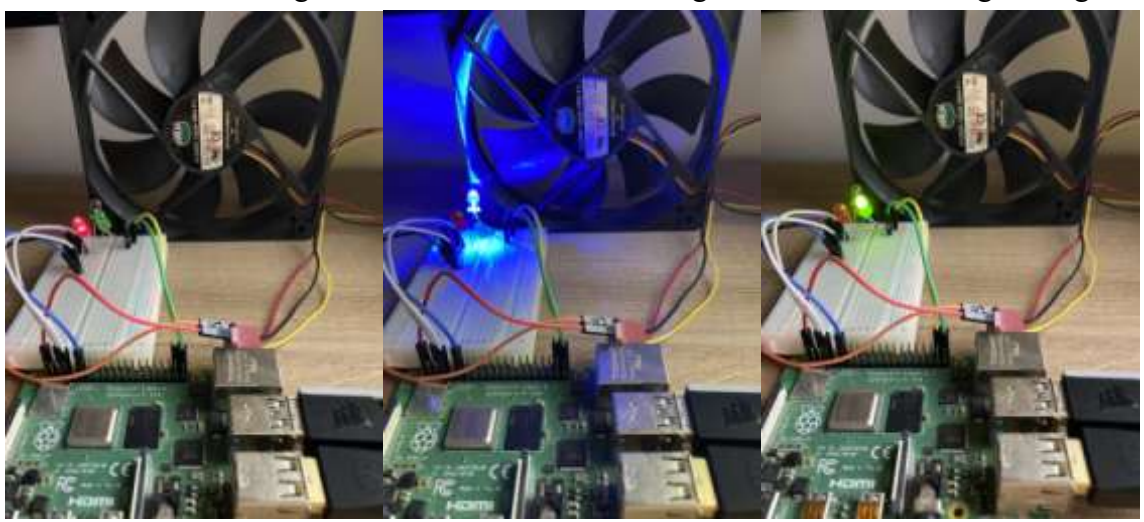

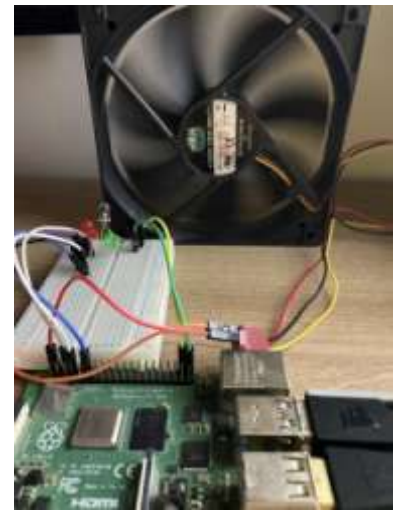

"Alexa turn on fan " "Alexa turn on system"

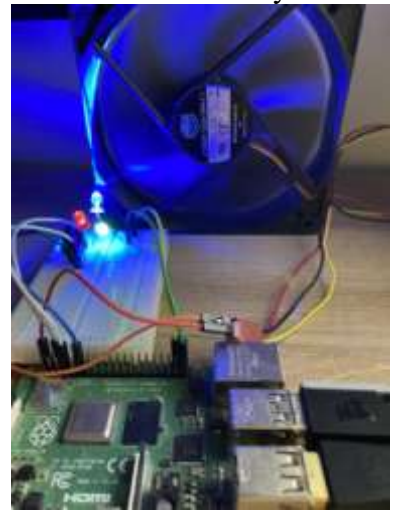

### <span id="page-55-0"></span>**5.2.8. Συμπεράσματα**

Στα πλαίσια της υλοποίησης της παρούσας πτυχιακής εργασίας, εξάγαμε συμπεράσματα σχετικά με τον εξοπλισμό που χρησιμοποιήσαμε. Πιο συγκεκριμένα, το ηχείο Echo Dot της Amazon που χρησιμοποιήσαμε, ανταποκρίθηκε με αποτελεσματικότητα στο πείραμα μας και ήταν ελάχιστες οι φορές που απέτυχε και δεν ανταποκρίθηκε σε λέξεις κλειδιά επιστρέφοντας φωνητικό μήνυμα σφάλματος. Επηρεάζεται κυρίως από τον ηχητικό θόρυβο του ευρύτερου περιβάλλοντα χώρου, την απόσταση στην οποία βρίσκεται το ηχείο από την πηγή του θορύβου και τον χρήστη. Επιπλέον, επηρεάζεται από την γλώσσα επικοινωνίας καθώς και την προφορά των λέξεων που χρησιμοποιούνται. Η ταχύτητα απόκρισης του συστήματος είναι 1,2-1,4 δευτερόλεπτα, χαρακτηρίζοντάς το σχετικά γρήγορο. Η προφορά και η γλώσσα ορίζεται κατά τη δημιουργία των συσκευών στο Node Red, το οποίο μας δίνει τη δυνατότητα μεταγενέστερης τροποποίησης αυτών. Θα πρέπει να δοθεί μεγάλη προσοχή στο κομμάτι αυτό αλλιώς θα δημιουργηθούν βασικά προβλήματα επικοινωνίας του χρήστη με την Alexa.

Συμπερασματικά, η συνδυαστική χρήση της Alexa και του Raspberry Pi, βρίσκεται ακόμα σε πρώιμο στάδιο και εξελίσσεται συνεχώς. Διάφοροι developers ανά τον κόσμο δημιουργούν εφαρμογές για διάφορες χρήσεις και θέτουν τις βάσεις ώστε αυτό το τεχνολογικό «όπλο» να αποτελέσει σημαντικό παράγοντα για την εξέλιξη της ρομποτικής τεχνολογίας στις μέρες μας. Το νέο Node RED έχει διαμορφωθεί κατάλληλα, έτσι ώστε να είναι φιλικό προς τον χρήστη. Εμπεριέχει, διάφορα μενού επιλογών κόμβων που καλύπτουν το εύρος των αναγκών σε αντίθεση με το παλιό όπου όλες αυτές οι λειτουργίες θα έπρεπε να γραφτούν σε κώδικα. Κατά την υλοποίηση, διαπιστώσαμε πως η δημιουργία της εφαρμογής στο Raspberry Pi που επικοινωνεί με την Alexa, δεν απαιτεί κάποιες πιο προηγμένες προγραμματιστικές γνώσεις, σε αντίθεση με παλαιότερες πλατφόρμες όπως αυτή του Amazon Developer που απαιτεί προγραμματιστικές γνώσεις python. Εάν ο χρήστης θέλει να δημιουργήσει σύνθετες εφαρμογές στο Raspberry σε συνδυασμό με την Alexa και το Alexa Echo Dot θα αφιερώσει ελάχιστες ώρες στο κομμάτι του προγραμματισμού και περισσότερες στον τρόπο που θέλει να λειτουργεί η εφαρμογή. Φυσικά διατίθενται στο διαδίκτυο έτοιμες εφαρμογές για διάφορες έξυπνες συσκευές συμβατές με Alexa που δεν απαιτούν τη χρήση του Raspberry αλλά την αγορά έξυπνων συσκευών για την μεταξύ τους επικοινωνία.

## <span id="page-56-0"></span>**5.2.9. Περαιτέρω Έρευνα**

Φτάσαμε σε μία λεπτή νοητή γραμμή, όπου με την βοήθεια της τεχνητής νοημοσύνης οι αγορές, η ενημέρωση για οτιδήποτε υπάρχει στο διαδίκτυο ακόμα και η αναζήτησή πτήσεων γίνονται απλά με μια φωνητική εντολή. Σχετικά παραδείγματα αποτελούν, η δυνατότητα να καλέσουμε ταξί στο σπίτι μας σε λιγότερο από δέκα (10) δεύτερα ή η οδήγηση αυτοκινήτου ή ακόμα και μηχανής με προ εγκατεστημένες λειτουργίες της Alexa. Άτομα που δεν είναι οικεία με την τεχνολογία η ακόμα και άτομα με ειδικές ανάγκες, μπορούν να επωφεληθούν από την τεράστια δύναμη της τεχνητής νοημοσύνης.

Δεν είναι απίθανο σε λίγα χρόνια η Alexa να μην είναι απλά ένα ηχείο που βρίσκεται στο σαλόνι του σπιτιού μας αλλά ένα ρομπότ το οποίο μας γνωρίζει καλύτερα από οποιοδήποτε άλλο στον κόσμο που ζούμε. Θα παρατηρεί τις συνήθειες μας, τις προτιμήσεις μας, τους φίλους μας και θα λειτουργεί με ανάλογο τρόπο. Αξιοσημείωτο γεγονός αποτελεί η από κοινού ανακοίνωση της Amazon και της Microsoft για την παροχή πρόσβασης της Cortana στο ηχείο Echo Dot και αντίστοιχα της Alexa στα Windows 10. Οι εφαρμογές που δημιουργούνται από προγραμματιστές ανά τον κόσμο ήταν η αρχική στρατηγική της Amazon δημιουργώντας έτσι ένα οικοσύστημα που συνεχώς εξελίσσεται και μεγαλώνει. O Bill Gates σε μια ομιλία του είπε, "*Η τεχνητή νοημοσύνη είναι σαν την πυρηνική ενέργεια, πολλά υποσχόμενη αλλά και επικίνδυνη*". Σίγουρα είναι πολλά τα οφέλη από την ραγδαία ανάπτυξη της τεχνολογίας αλλά δεν πρέπει να ξεχνάμε και τις αρνητικές επιπτώσεις της.

## **ΠΗΓΕΣ ΕΙΚΟΝΩΝ**

<span id="page-57-0"></span>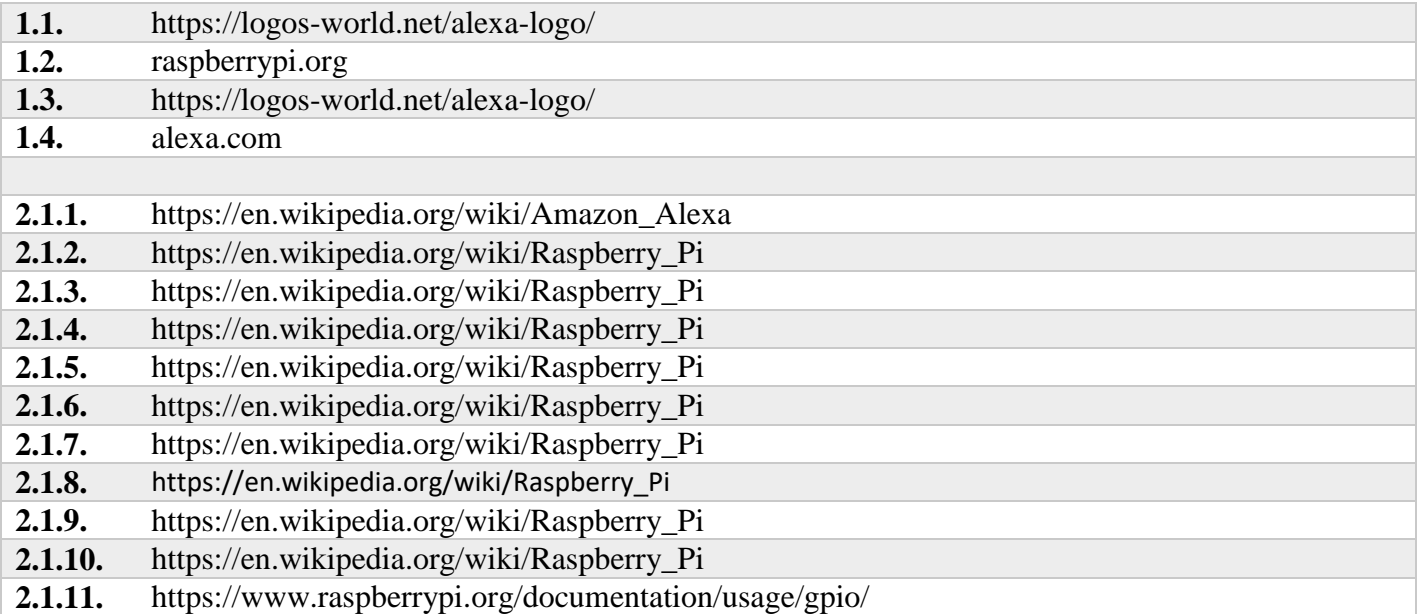

![](_page_58_Picture_166.jpeg)

 $\overline{\phantom{a}}$ 

## **ΒΙΒΛΙΟΓΡΑΦΙΑ**

- <span id="page-59-0"></span> $\checkmark$  [https://en.wikipedia.org/wiki/Wolfram\\_Language](https://en.wikipedia.org/wiki/Wolfram_Language)
- [https://en.wikipedia.org/wiki/Amazon\\_Alexa](https://en.wikipedia.org/wiki/Amazon_Alexa)
- [https://developer.amazon.com/en-US/docs/alexa/alexa-voice-service/functional](https://developer.amazon.com/en-US/docs/alexa/alexa-voice-service/functional-requirements.html)[requirements.html](https://developer.amazon.com/en-US/docs/alexa/alexa-voice-service/functional-requirements.html)
- $\checkmark$  <https://www.raspberrypi.org/documentation/raspbian/>
- [https://en.wikipedia.org/wiki/Raspberry\\_Pi](https://en.wikipedia.org/wiki/Raspberry_Pi)
- <https://computertechinfo.gr/ti-einai-to-raspberry-pi>
- $\checkmark$  <https://robu.in/5-pros-and-5-cons-of-raspberry-pi/>
- [https://developer.amazon.com/en-US/docs/alexa/alexa-voice-service/get-started-with-alexa](https://developer.amazon.com/en-US/docs/alexa/alexa-voice-service/get-started-with-alexa-voice-service.html)[voice-service.html](https://developer.amazon.com/en-US/docs/alexa/alexa-voice-service/get-started-with-alexa-voice-service.html)
- [https://developer.amazon.com/en-US/docs/alexa/alexa-voice-service/get-started-with-alexa](https://developer.amazon.com/en-US/docs/alexa/alexa-voice-service/get-started-with-alexa-voice-service.html)[voice-service.html](https://developer.amazon.com/en-US/docs/alexa/alexa-voice-service/get-started-with-alexa-voice-service.html)
- <https://aws.amazon.com/lex/>
- $\checkmark$  <https://www.hackster.io/nishit-patel/controlling-raspberry-pi-using-alexa-33715b>
- $\checkmark$  [https://en.wikipedia.org/wiki/Amazon\\_Alexa#App](https://en.wikipedia.org/wiki/Amazon_Alexa#App)
- $\checkmark$  [https://www.youtube.com/watch?v=KE-cstUZ0\\_0&t=52s&ab\\_channel=CarolineDunn](https://www.youtube.com/watch?v=KE-cstUZ0_0&t=52s&ab_channel=CarolineDunn)
- <https://clearbridgemobile.com/7-key-predictions-for-the-future-of-voice-assistants-and-ai/>
- $\checkmark$  [https://www.cnbc.com/2019/03/26/bill-gates-artificial-intelligence-both-promising-and](https://www.cnbc.com/2019/03/26/bill-gates-artificial-intelligence-both-promising-and-dangerous.html)[dangerous.html](https://www.cnbc.com/2019/03/26/bill-gates-artificial-intelligence-both-promising-and-dangerous.html)
- [https://www.youtube.com/watch?v=pdlEeX\\_SdEg&ab\\_channel=RyeSalvador](https://www.youtube.com/watch?v=pdlEeX_SdEg&ab_channel=RyeSalvador)
- [https://flask-ask.readthedocs.io/\\_/downloads/en/latest/pdf/](https://flask-ask.readthedocs.io/_/downloads/en/latest/pdf/)
- $\checkmark$  <https://www.youtube.com/c/amazonwebservices>